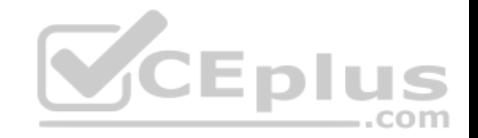

#### **MS-100.74q**

Number: MS-100 Passing Score: 800 Time Limit: 120 min

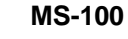

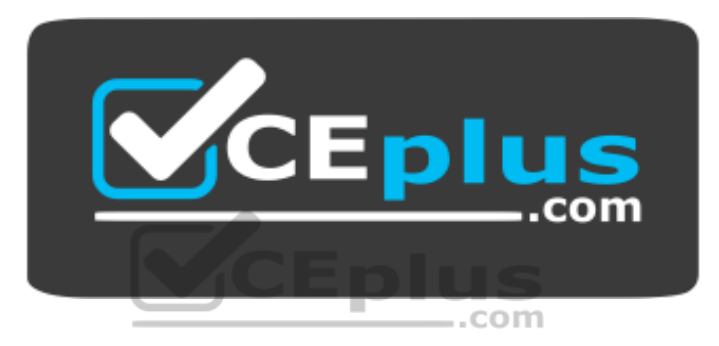

**Website:** [https://vceplus.com](https://vceplus.com/) **VCE to PDF Converter:** <https://vceplus.com/vce-to-pdf/> **Facebook:** <https://www.facebook.com/VCE.For.All.VN/> **Twitter :** [https://twitter.com/VCE\\_Plus](https://twitter.com/VCE_Plus)

https://www.vceplus.com/

**Microsoft 365 Identity and Services (beta)**

**Question Set 1**

#### **QUESTION 1**

**Note: This question is part of a series of questions that present the same scenario. Each question in the series contains a unique solution that might meet the stated goals. Some question sets might have more than one correct solution, while others might not have a correct solution.**

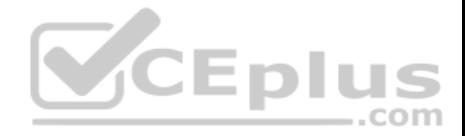

#### **After you answer a question in this section, you will NOT be able to return to it. As a result, these questions will not appear in the review screen.**

Your company has a Microsoft Office 365 tenant.

You suspect that several Office 365 features were recently updated.

You need to view a list of the features that were recently updated in the tenant.

Solution: You review the Security & Compliance report in the Microsoft 365 admin center.

Does this meet the goal?

A. Yes B. No

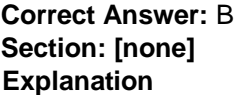

**Explanation/Reference:**

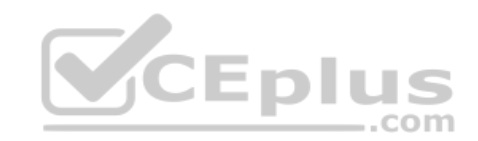

#### **QUESTION 2**

You recently migrated your on-premises email solution to Microsoft Exchange Online and are evaluating which licenses to purchase.

You want the members of two groups named IT and Managers to be able to use the features shown in the following table.

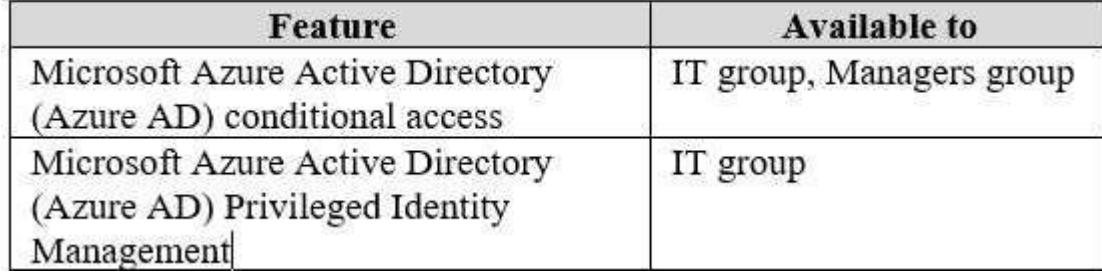

The IT group contains 50 users. The Managers group contains 200 users.

You need to recommend which licenses must be purchased for the planned solution. The solution must minimize licensing costs.

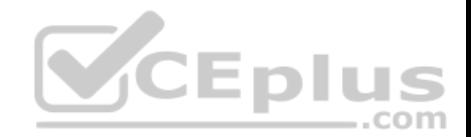

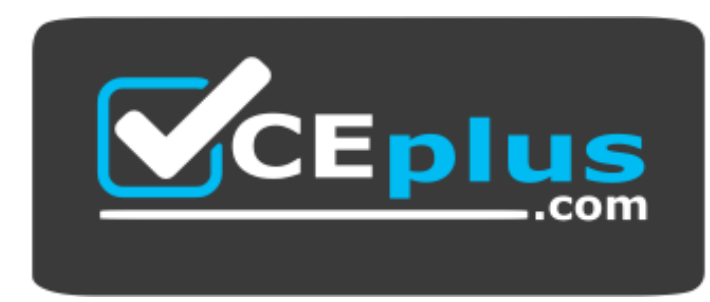

https://www.vceplus.com/

Which licenses should you recommend?

- A. 250 Microsoft 365 E3 only
- B. 50 Microsoft 365 E3 and 200 Microsoft 365 E5
- C. 250 Microsoft 365 E5 only
- D. 200 Microsoft 365 E3 and 50 Microsoft 365 E5

**Correct Answer:** D **Section: [none] Explanation**

**Explanation/Reference:**

#### **QUESTION 3**

You have a Microsoft 365 tenant that contains Microsoft Exchange Online.

You plan to enable calendar sharing with a partner organization named adatum.com. The partner organization also has a Microsoft 365 tenant.

You need to ensure that the calendar of every user is available to the users in adatum.com immediately.

What should you do?

- A. From the Exchange admin center, create a sharing policy.
- B. From the Exchange admin center, create a new organization relationship.
- C. From the Microsoft 365 admin center, modify the Organization profile settings.
- D. From the Microsoft 365 admin center, configure external site sharing.

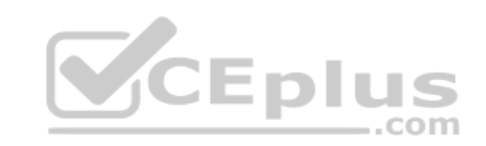

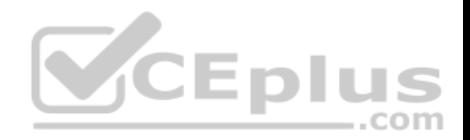

**Correct Answer:** B **Section: [none] Explanation**

#### **Explanation/Reference:**

References: https://docs.microsoft.com/en-us/exchange/sharing/organization-relationships/create-an-organizationrelationship

#### **QUESTION 4**

You have a Microsoft 365 subscription.

You need to prevent phishing email messages from being delivered to your organization.

What should you do?

- A. From the Exchange admin center, create an anti-malware policy.
- B. From Security & Compliance, create a DLP policy.
- C. From Security & Compliance, create a new threat management policy.
- D. From the Exchange admin center, create a spam filter policy.

**Correct Answer:** C **Section: [none] Explanation**

#### **Explanation/Reference:**

References: https://docs.microsoft.com/en-us/office365/securitycompliance/set-up-anti-phishingpolicies

#### **QUESTION 5**

Your company has a Microsoft Azure Active Directory (Azure AD) tenant named contoso.com that includes the users shown in the following table.

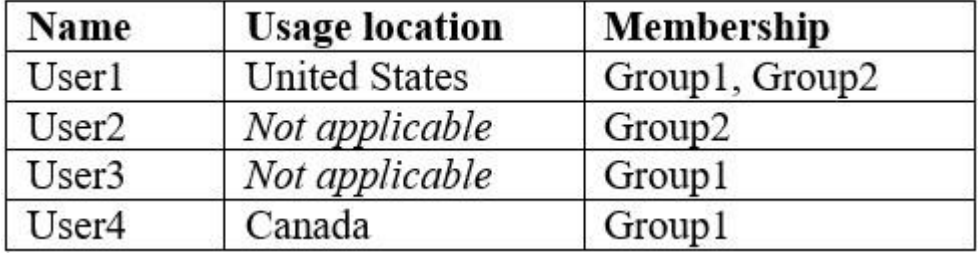

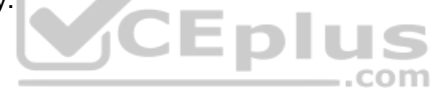

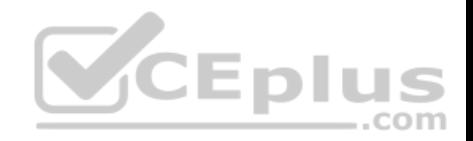

Group2 is a member of Group1.

You assign a Microsoft Office 365 Enterprise E3 license to Group1.

You need to identity how many Office 365 E3 licenses are assigned.

What should you identify?

A. 1 B. 2 C. 3 D. 4

**Correct Answer:** C **Section: [none] Explanation**

**Explanation/Reference:**

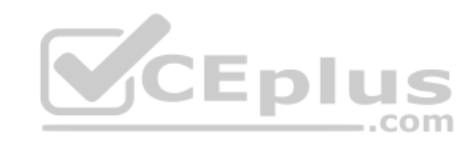

#### **QUESTION 6**

Your company has a Microsoft 365 subscription.

You need to identify all the users in the subscription who are licensed for Microsoft Office 365 through a group membership. The solution must include the name of the group used to assign the license.

What should you use?

A. the Licenses blade in the Azure portal

B. Reports in the Microsoft 365 admin center

C. Active users in the Microsoft 365 admin center

D. Report in Security & Compliance

**Correct Answer:** A **Section: [none] Explanation**

**Explanation/Reference:**

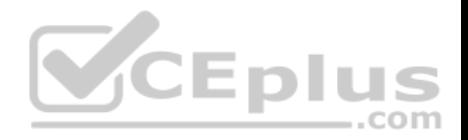

#### **QUESTION 7**

Your company has a Microsoft 365 subscription.

You upload several archive PST files to Microsoft 365 by using the Security & Compliance admin center.

A month later, you attempt to run an import job for the PST files.

You discover that the PST files were deleted from Microsoft 365.

What is the most likely cause of the files being deleted? More than one answer choice may achieve the goal. Select the **BEST** answer.

- A. The PST files were corrupted and deleted by Microsoft 365 security features.
- B. PST files are deleted automatically from Microsoft 365 after 30 days.
- C. The size of the PST files exceeded a storage quota and caused the files to be deleted.
- D. Another administrator deleted the PST files.

**Correct Answer:** B **Section: [none] Explanation**

#### **Explanation/Reference:**

References: https://docs.microsoft.com/en-us/office365/securitycompliance/faqimporting-pst-files-tooffice-365

#### **QUESTION 8**

Your company has on-premises servers and a Microsoft Azure Active Directory (Azure AD) tenant.

Several months ago, the Azure AD Connect Health agent was installed on all the servers.

You review the health status of all the servers regularly.

Recently, you attempted to view the health status of a server named Server1 and discovered that the server is **NOT** listed on the Azure Active Directory Connect Servers list.

CEplus

You suspect that another administrator removed Server1 from the list.

You need to ensure that you can view the health status of Server1.

What are two possible ways to achieve the goal? Each correct answer presents a complete solution.

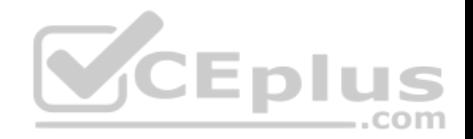

#### **NOTE**: Each correct selection is worth one point.

- A. From Windows PowerShell, run the Register-AzureADConnectHealthSyncAgent cmdlet.
- B. From Azure Cloud shell, run the Connect-AzureAD cmdlet.
- C. From Server1, change the Azure AD Connect Health services Startup type to **Automatic (Delayed Start)**.
- D. From Server1, change the Azure AD Connect Health services Startup type to **Automatic**.
- E. From Server1, reinstall the Azure AD Connect Health agent.

**Correct Answer:** AE **Section: [none] Explanation**

**Explanation/Reference:**

#### **QUESTION 9**

You have a Microsoft 365 subscription.

You suspect that several Microsoft Office 365 applications or services were recently updated

You need to identify which applications or services were recently updated.

What are two possible ways to achieve the goal? Each correct answer presents a complete solution.

**NOTE**: Each correct selection is worth one point.

- A. From the Microsoft 365 admin center, review the Message center blade.
- B. From the Office 365 Admin mobile app, review the messages.
- C. From the Microsoft 365 admin center, review the Products blade.

D. From the Microsoft 365 admin center, review the Service health blade.

**Correct Answer:** AB **Section: [none] Explanation**

**Explanation/Reference:**

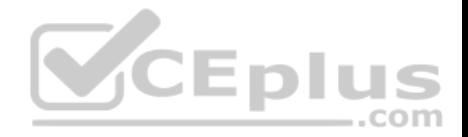

#### **QUESTION 10**

**Note: This question is part of a series of questions that present the same scenario. Each question in the series contains a unique solution that might meet the stated goals. Some question sets might have more than one correct solution, while others might not have a correct solution.**

**After you answer a question in this section, you will NOT be able to return to it. As a result, these questions will not appear in the review screen.**

Your company has a Microsoft Office 365 tenant.

You suspect that several Office 365 features were recently updated.

You need to view a list of the features that were recently updated in the tenant.

Solution: You use **Monitoring and reports** from the Compliance admin center.

Does this meet the goal?

A. Yes B. No

**Correct Answer:** B **Section: [none] Explanation**

**Explanation/Reference:**

#### **QUESTION 11** DRAG DROP

Your network contains an on-premises Active Directory domain named contoso.com that is synced to a Microsoft Azure Active Directory (Azure AD) tenant. The onpremises domain contains a server named Server1 that runs Windows Server 2016 and 200 client computers that run Windows 10.

Your company purchases a Microsoft 365 subscription.

On Server1, you create a file share named Share1. You extract the Microsoft Office Deployment Tool (ODT) to Share1.

You need to deploy Office 365 ProPlus, and the French language pack from Share1 to the Windows 10 computers.

Which three actions should you perform in sequence? To answer, move the appropriate actions from the list of actions to the answer area and arrange them in the correct order.

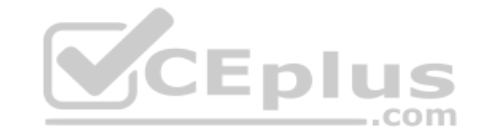

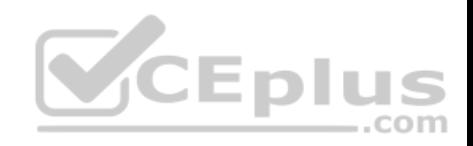

#### **Select and Place:**

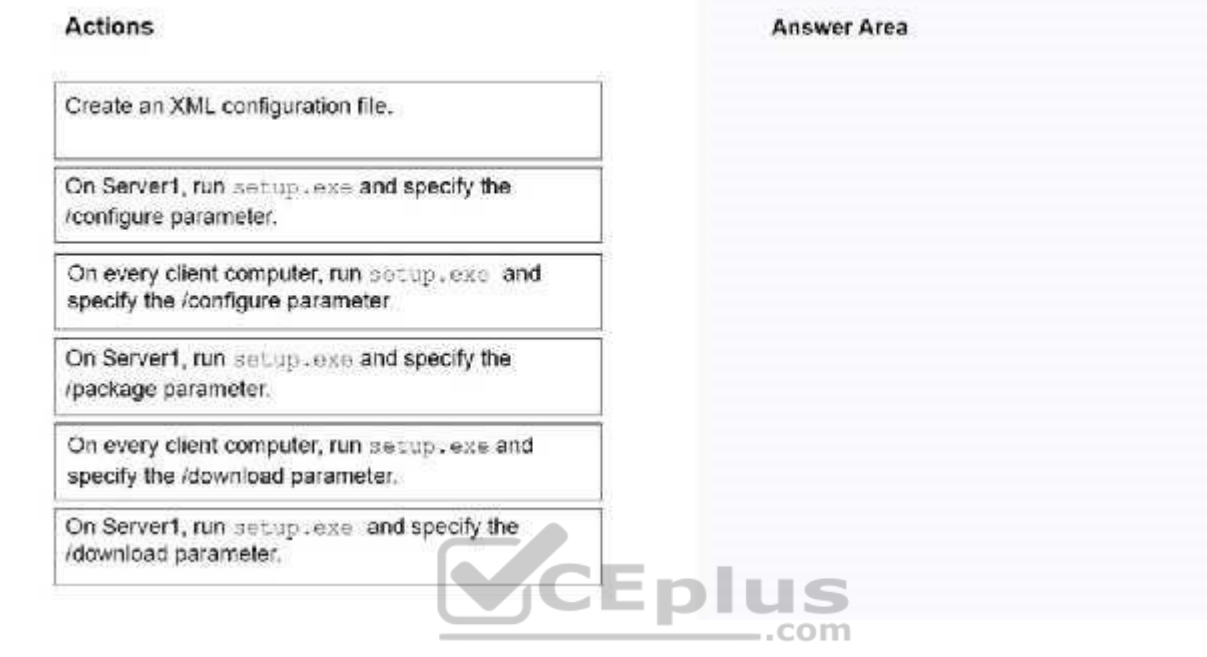

**Correct Answer:** 

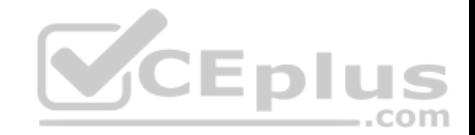

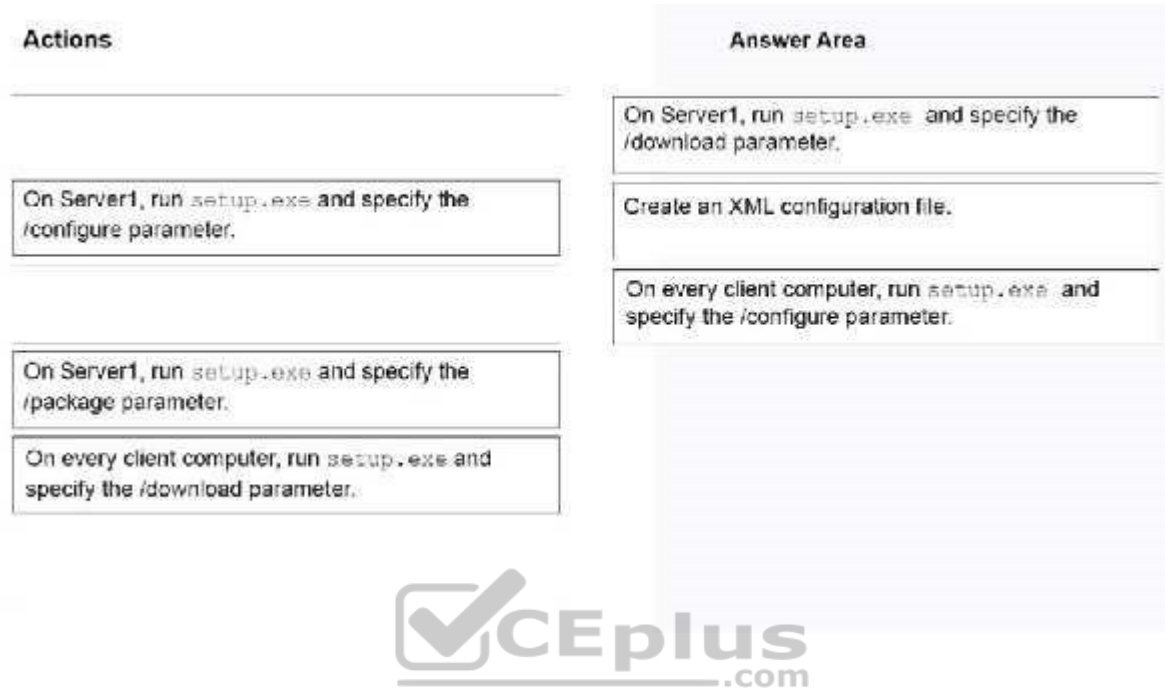

**Section: [none] Explanation**

#### **Explanation/Reference:**

Explanation:

Note:

Step 1: Create an XML configuration file with the source path and download path for the installation files.

Step 2: On the deployment server, run the ODT executable in download mode and with a reference to the XML configuration file.

Step 3: Create another XML configuration file with the source path to the installation files.

Step 4: On the client computer, run the ODT executable in configure mode and with a reference to the XML configuration file.

References: https://docs.microsoft.com/en-us/DeployOffice/overview-of-the-office-2016-deploymenttool

#### **QUESTION 12**

**Note: This question is part of a series of questions that present the same scenario. Each question in the series contains a unique solution that might meet the stated goals. Some question sets might have more than one correct solution, while others might not have a correct solution.**

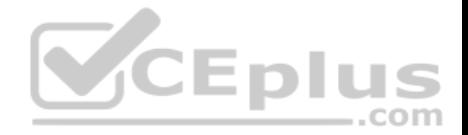

**After you answer a question in this section, you will NOT be able to return to it. As a result, these questions will not appear in the review screen.**

Your network contains an Active Directory domain named contoso.com that is synced to Microsoft Azure Active Directory (Azure AD).

You manage Windows 10 devices by using Microsoft System Center Configuration Manager (Current Branch).

You configure a pilot for co-management.

You add a new device named Device1 to the domain. You install the Configuration Manager client on Device1.

You need to ensure that you can manage Device1 by using Microsoft Intune and Configuration Manager.

Solution: You add Device1 to an Active Directory group.

Does this meet the goal?

A. Yes B. No

**Correct Answer:** A **Section: [none] Explanation**

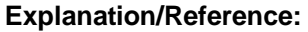

References: https://www.scconfigmgr.com/2017/11/30/how-to-setup-co-management-part-6/

#### **QUESTION 13**

**Note: This question is part of a series of questions that present the same scenario. Each question in the series contains a unique solution that might meet the stated goals. Some question sets might have more than one correct solution, while others might not have a correct solution.**

**After you answer a question in this section, you will NOT be able to return to it. As a result, these questions will not appear in the review screen.**

Your network contains an Active Directory domain named contoso.com that is synced to Microsoft Azure Active Directory (Azure AD).

You manage Windows 10 devices by using Microsoft System Center Configuration Manager (Current Branch).

You configure a pilot for co-management.

You add a new device named Device1 to the domain. You install the Configuration Manager client on Device1.

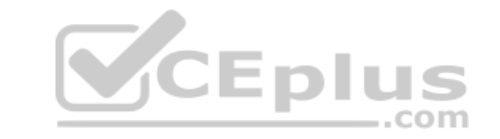

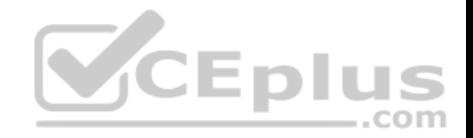

You need to ensure that you can manage Device1 by using Microsoft Intune and Configuration Manager.

Solution: Define a Configuration Manager device collection as the pilot collection. Add Device1 to the collection.

Does this meet the goal?

A. Yes B. No

**Correct Answer:** B **Section: [none] Explanation**

**Explanation/Reference:**

#### **QUESTION 14**

**Note: This question is part of a series of questions that present the same scenario. Each question in the series contains a unique solution that might meet the stated goals. Some question sets might have more than one correct solution, while others might not have a correct solution.**

**After you answer a question in this section, you will NOT be able to return to it. As a result, these questions will not appear in the review screen.**

Your network contains an Active Directory domain named contoso.com that is synced to Microsoft Azure Active Directory (Azure AD).

You manage Windows 10 devices by using Microsoft System Center Configuration Manager (Current Branch).

You configure a pilot for co-management.

You add a new device named Device1 to the domain. You install the Configuration Manager client on Device1.

You need to ensure that you can manage Device1 by using Microsoft Intune and Configuration Manager.

Solution: You create a device configuration profile from the Intune admin center.

Does this meet the goal?

A. Yes B. No

**Correct Answer:** B

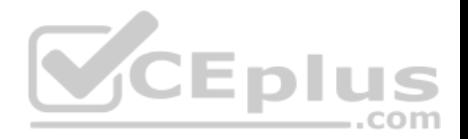

**Section: [none] Explanation Explanation/Reference:**

#### **QUESTION 15**

In Microsoft 365, you configure a data loss prevention (DLP) policy named Policy1. Policy1 detects the sharing of United States (US) bank account numbers in email messages and attachments.

Policy1 is configured as shown in the exhibit. (Click the **Exhibit** tab.)

Use actions to protect content when the conditions are met.

#### Restrict access or encrypt the content

Block people from sharing and resrtrict access to shared content

By default, users are blocked from sending email messages to people. You can choose who has access to shared SharePoint and OneDrive content.

Block these people from accessing SharePoint and OneDrive content<br>Com

- Everyone. Only the content owner, the lastmodifier, and the site admin will continue to have access.
- . Only people ourtside your organization. People inside your organization will contibue to have access.
- Encrypt email messages (applies only to content to Exchange)

You need to ensure that internal users can email documents that contain US bank account numbers to external users who have an email suffix of contoso.com.

What should you configure?

- A. an action
- B. a group
- C. a condition
- D. an exception

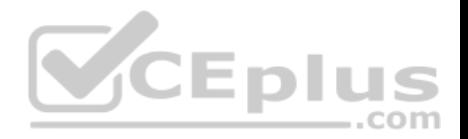

**Correct Answer:** A **Section: [none] Explanation**

#### **Explanation/Reference:**

References: https://docs.microsoft.com/en-us/office365/securitycompliance/data-loss-prevention-policies#how-dlp-policieswork

#### **QUESTION 16**

Your company uses on-premises Windows Server File Classification Infrastructure 9FCI). Some documents on the on-premises file servers are classifies as **Confidential** 

You migrate the files from the on-premises file servers to Microsoft SharePoint Online.

You need to ensure that you can implement data loss prevention (DLP) policies for the uploaded files based on the Confidential classification.

What should you do first?

- A. From the SharePoint admin center, create a managed property.
- B. From the SharePoint admin center, configure hybrid search.
- C. From the Security & Compliance Center PowerShell, run the New-DlpComplianceRule cmdlet.
- D. From the Security & Compliance Center PowerShell, run the New-DataClassification cmdlet.

**Correct Answer:** C **Section: [none] Explanation**

**Explanation/Reference:** References: https://docs.microsoft.com/en-us/powershell/module/exchange/policy-and-compliancedlp/new-dataclassification?view=exchange-ps

#### **QUESTION 17**

Your company has 10 offices.

The network contains an Active Directory domain named contoso.com. The domain contains 500 client computers. Each office is configured as a separate subnet.

You discover that one of the offices has the following:

 $\blacksquare$  Computers that have several preinstalled applications  $\blacksquare$ 

Computers that use nonstandard computer names • Computers

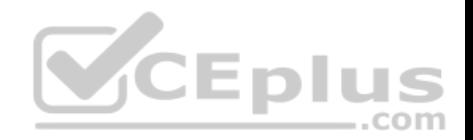

that have Windows 10 preinstalled  $\blacksquare$  Computers that are in a workgroup

You must configure the computers to meet the following corporate requirements:

All the computers must be joined to the domain.

All the computers must have computer names that use a prefix of CONTOSO.

All the computers must only have approved corporate applications installed.

You need to recommend a solution to redeploy the computers. The solution must minimize the deployment time.

- A. a provisioning package
- B. wipe and load refresh
- C. Windows Autopilot
- D. an in-place upgrade

# **Correct Answer:** A

**Section: [none] Explanation**

#### **Explanation/Reference:**

Explanation:

By using a Provisioning, IT administrators can create a self-contained package that contains all of the configuration, settings, and apps that need to be applied to a device.

Incorrect Answers:

C: With Windows Autopilot the user can set up pre-configure devices without the need consult their IT administrator.

D: Use the In-Place Upgrade option when you want to keep all (or at least most) existing applications.

References: https://docs.microsoft.com/en-us/windows/deployment/windows-10-deploymentscenarios https://docs.microsoft.com/en-us/windows/deployment/windows-autopilot/windows-

#### autopilot

#### **QUESTION 18**

From the Microsoft Azure Active Directory (Azure AD) Identity Protection dashboard, you view the risk events shown in the exhibit. (Click the **Exhibit** tab.)

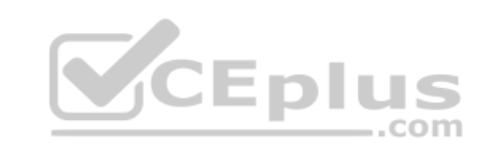

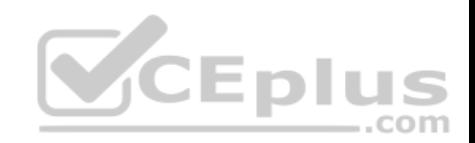

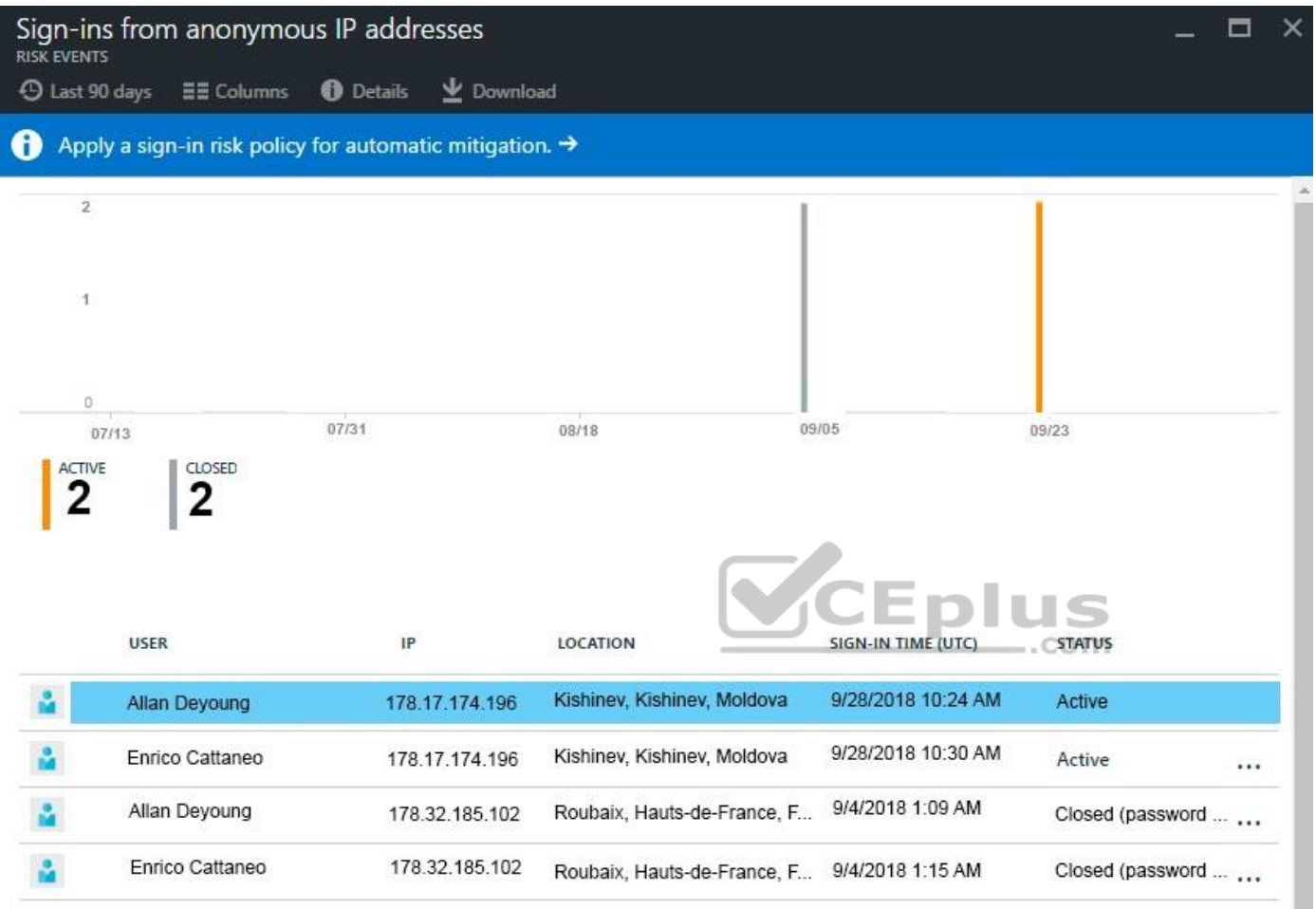

You need to reduce the likelihood that the sign-ins are identified as risky.

What should you do?

- A. From the Security & Compliance admin center, add the users to the Security Readers role group.
- B. From the Conditional access blade in the Azure Active Directory admin center, create named locations.
- C. From the Azure Active Directory admin center, configure the trusted IPs for multi-factor authentication.
- D. From the Security & Compliance admin center, create a classification label.

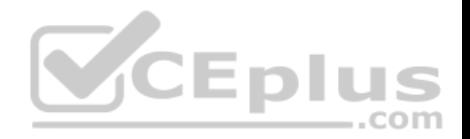

**Correct Answer:** B **Section: [none] Explanation**

#### **Explanation/Reference:**

References: https://docs.microsoft.com/en-us/azure/active-directory/conditional-access/locationcondition

#### **QUESTION 19**

You have a Microsoft 365 tenant.

You have a line-of-business application named App1 that users access by using the My Apps portal.

After some recent security breaches, you implement a conditional access policy for App1 that uses Conditional Access App Control.

You need to be alerted by email if impossible travel is detected for a user of App1. The solution must ensure that alerts are generated for App1 only.

What should you do?

- A. From Microsoft Cloud App Security, modify the impossible travel alert policy.
- B. From Microsoft Cloud App Security, create a Cloud Discovery anomaly detection policy.
- C. From the Azure Active Directory admin center, modify the conditional access policy.
- D. From Microsoft Cloud App Security, create an app discovery policy.

**Correct Answer:** B **Section: [none] Explanation**

#### **Explanation/Reference:**

References: https://docs.microsoft.com/en-us/cloud-app-security/cloud-discovery-anomaly-detectionpolicy

#### **QUESTION 20**

You implement Microsoft Azure Advanced Threat Protection (Azure ATP).

You have an Azure ATP sensor configured as shown in the following exhibit.

#### Updates

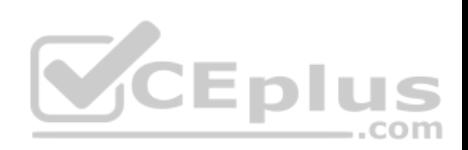

#### Updates

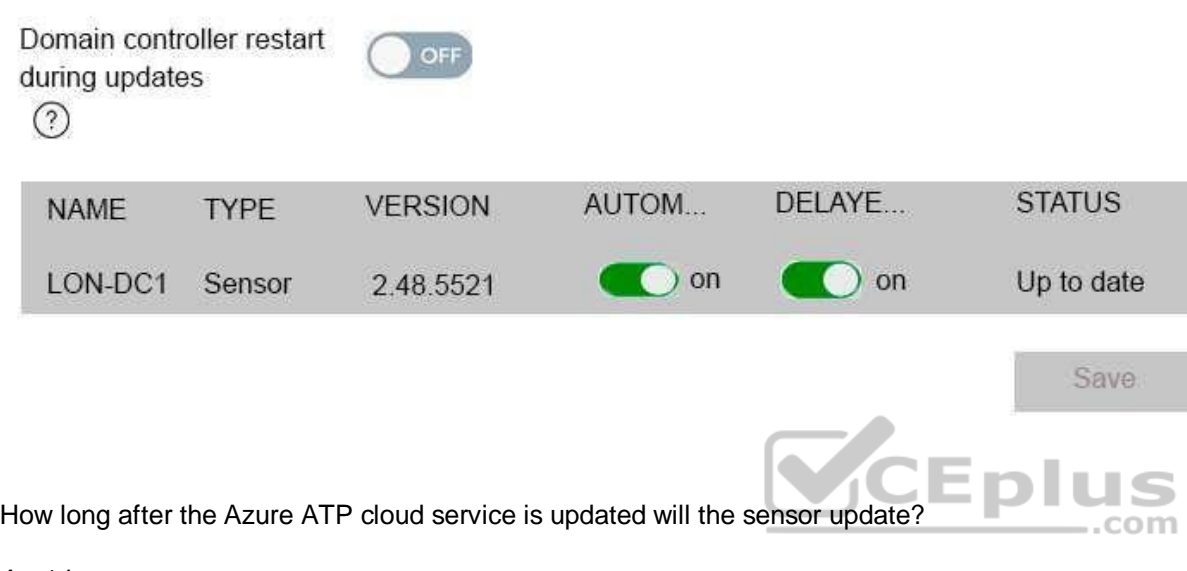

- A. 1 hour
- B. 7 days
- C. 48 hours
- D. 12 hours
- E. 24 hours

**Correct Answer:** E **Section: [none] Explanation**

**Explanation/Reference:**

References: https://docs.microsoft.com/en-us/azure-advanced-threat-protection/atp-whatsnew **Testlet 2**

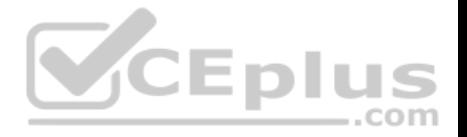

This is a case study. **Case studies are not timed separately. You can use as much exam time as you would like to complete each case**. However, there may be additional case studies and sections on this exam. You must manage your time to ensure that you are able to complete all questions included on this exam in the time provided.

To answer the questions included in a case study, you will need to reference information that is provided in the case study. Case studies might contain exhibits and other resources that provide more information about the scenario that is described in the case study. Each question is independent of the other questions in this case study.

At the end of this case study, a review screen will appear. This screen allows you to review your answer and to make changes before you move to the next section of the exam. After you begin a new section, you cannot return to this section.

#### **To start the case study**

To display the first question in this case study, click the **Next** button. Use the buttons in the left pane to explore the content of the case study before you answer the questions. Clicking these buttons displays information such as business requirements, existing environment, and problem statements. When you are ready to answer a question, click the **Question** button to return to the question.

#### **Overview**

Contoso, Ltd. is a consulting company that has a main office in Montreal and two branch offices in Seattle and New York.

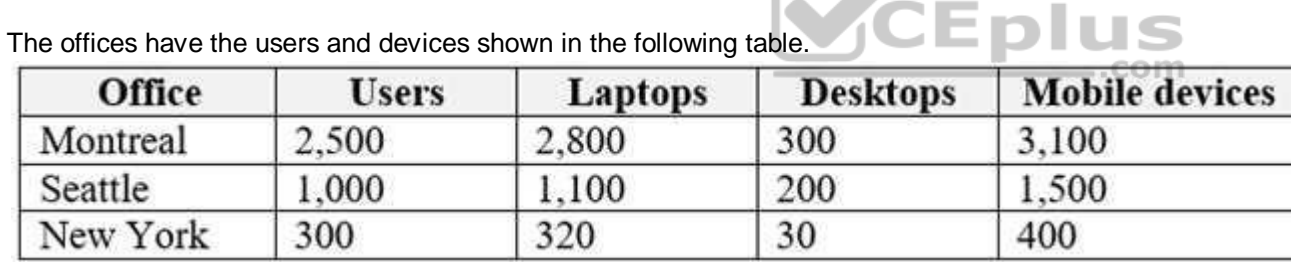

Contoso recently purchased a Microsoft 365 E5 subscription.

#### **Existing Environment**

The network contains an Active directory forest named contoso.com and a Microsoft Azure Active Directory (Azure AD) tenant named contoso.onmicrosoft.com.

You recently configured the forest to sync to the Azure AD tenant.

You add and then verify adatum.com as an additional domain name.

All servers run Windows Server 2016.

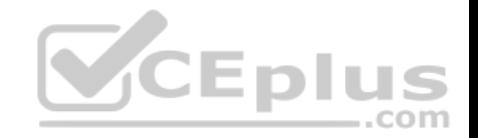

All desktop computers and laptops run Windows 10 Enterprise and are joined to contoso.com.

All the mobile devices in the Montreal and Seattle offices run Android. All the mobile devices in the New York office run iOS.

Contoso has the users shown in the following table.

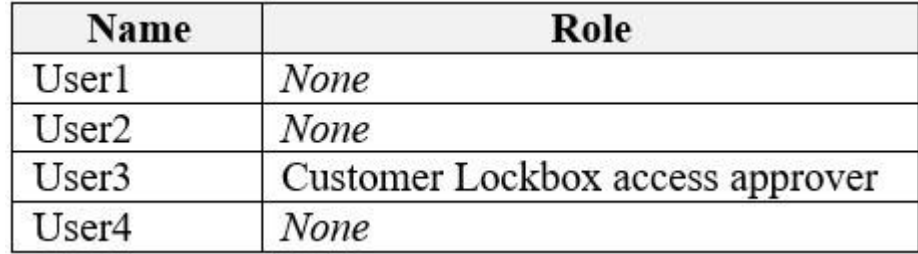

Contoso has the groups shown in the following table.

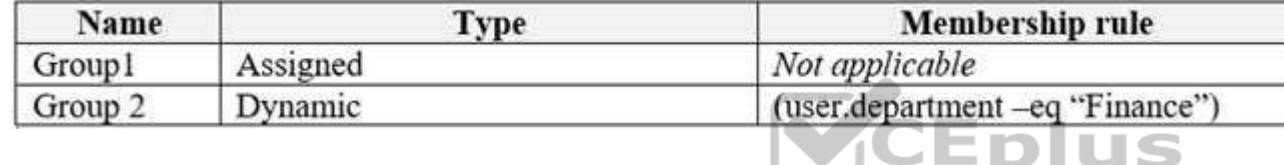

Microsoft Office 365 licenses are assigned only to Group2.

The network also contains external users from a vendor company who have Microsoft accounts that use a suffix of @outlook.com.

#### **Requirements**

#### **Planned Changes**

Contoso plans to provide email addresses for all the users in the following domains:

- East.adatum.com
- Contoso.adatum.com
- **Humongousinsurance.com**

#### **Technical Requirements**

Contoso identifies the following technical requirements:

All new users must be assigned Office 365 licenses automatically.

..com

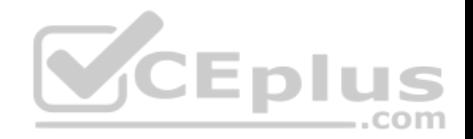

The principle of least privilege must be used whenever possible.

#### **Security Requirements**

Contoso identifies the following security requirements:

- Vendors must be able to authenticate by using their Microsoft account when accessing Contoso resources.
- User2 must be able to view reports and schedule the email delivery of security and compliance reports.
- The members of Group1 must be required to answer a security question before changing their password.
- User3 must be able to manage Office 365 connectors.

User4 must be able to reset User3 password.

#### **QUESTION 1**

You need to add the custom domain names to Office 365 to support the planned changes as quickly as possible.

What should you create to verify the domain names successfully?

- A. three alias (CNAME) records
- B. one text (TXT) record
- C. one alias (CNAME) record
- D. three text (TXT) records

**Correct Answer:** D **Section: [none] Explanation**

**Explanation/Reference: Question Set 1**

#### **QUESTION 1**

Your network contains an Active Directory domain and a Microsoft Azure Active Directory (Azure AD) tenant.

The network uses a firewall that contains a list of allowed outbound domains.

You begin to implement directory synchronization.

You discover that the firewall configuration contains only the following domain names in the list of allowed domains:

- \*.microsoft.com
- \*.office.com

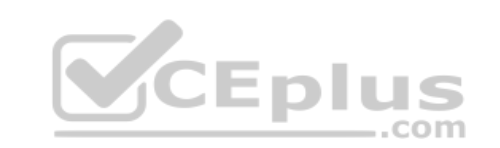

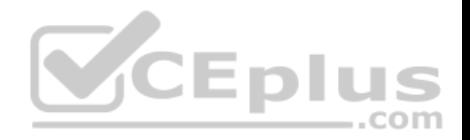

Directory synchronization fails.

You need to ensure that directory synchronization completes successfully.

What is the best approach to achieve the goal? More than one answer choice may achieve the goal. Select the **BEST** answer.

A. From the firewall, allow the IP address range of the Azure data center for outbound communication.

B. From Azure AD Connect, modify the Customize synchronization options task.

C. Deploy an Azure AD Connect sync server in staging mode. D. From the firewall, create a list of allowed inbound domains.

E. From the firewall, modify the list of allowed outbound domains.

**Correct Answer:** E **Section: [none] Explanation**

**Explanation/Reference:**

#### **QUESTION 2**

Your network contains an on-premises Active Directory forest.

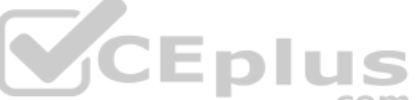

You are evaluating the implementation of Microsoft 365 and the deployment of an authentication strategy.

You need to recommend an authentication strategy that meets the following requirements:

- Allows users to sign in by using smart card-based certificates
- Allows users to connect to on-premises and Microsoft 365 services by using SSO Which

authentication strategy should you recommend?

- A. password hash synchronization and seamless SSO
- B. federation with Active Directory Federation Services (AD FS)
- C. pass-through authentication and seamless SSO

**Correct Answer:** B **Section: [none] Explanation**

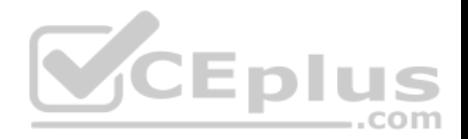

#### **Explanation/Reference:**

References: https://docs.microsoft.com/en-us/azure/security/azure-ad-chooseauthn

#### **QUESTION 3**

Your network contains an Active Directory domain named adatum.com that is synced to Microsoft Azure Active Directory (Azure AD).

The domain contains 100 user accounts.

The city attribute for all the users is set to the city where the user resides.

You need to modify the value of the city attribute to the three-letter airport code of each city.

What should you do?

- A. From Active Directory Administrative Center, select the Active Directory users, and then modify the Properties settings.
- B. From the Microsoft 365 admin center, select the users, and then use the Bulk actions option.
- C. From Azure Cloud Shell, run the Get-AzureADUser and Set-AzureADUser cmdlets.
- D. From Windows PowerShell on a domain controller, run the Get-AzureADUser and Set-AzureADUser cmdlets.

**Correct Answer:** A **Section: [none] Explanation**

**Explanation/Reference:**

#### **QUESTION 4**

You have a Microsoft 365 subscription that contains a Microsoft Azure Active Directory (Azure AD) tenant named contoso.com. The tenant includes a user named User1.

You enable Azure AD Identity Protection.

You need to ensure that User1 can review the list in Azure AD Identity Protection of users flagged for risk. The solution must use the principle of least privilege.

To which role should you add User1?

- A. Security reader
- B. Compliance administrator

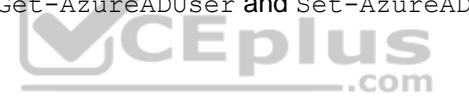

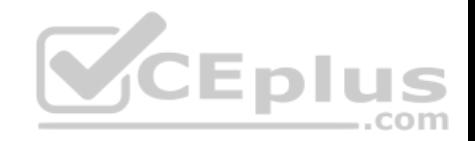

C. Reports reader D. Global administrator

**Correct Answer:** A **Section: [none] Explanation**

**Explanation/Reference:**

#### **QUESTION 5**

Your network contains three Active Directory forests.

You create a Microsoft Azure Active Directory (Azure AD) tenant.

You plan to sync the on-premises Active Directory to Azure AD.

You need to recommend a synchronization solution. The solution must ensure that the synchronization can complete successfully and as quickly as possible if a single server fails.

What should you include in the recommendation?

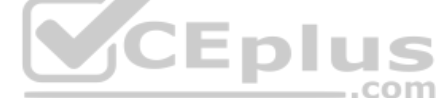

A. three Azure AD Connect sync servers and three Azure AD Connect sync servers in staging mode

B. one Azure AD Connect sync server and one Azure AD Connect sync server in staging mode

C. three Azure AD Connect sync servers and one Azure AD Connect sync server in staging mode

D. six Azure AD Connect sync servers and three Azure AD Connect sync servers in staging mode

**Correct Answer:** B **Section: [none] Explanation**

**Explanation/Reference:**

#### **QUESTION 6**

Your company has 10,000 users who access all applications from an on-premises data center.

You plan to create a Microsoft 365 subscription and to migrate data to the cloud.

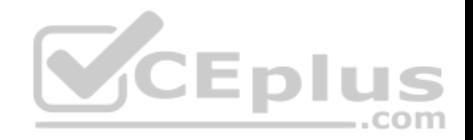

You plan to implement directory synchronization.

User accounts and group accounts must sync to Microsoft Azure Active Directory (Azure AD) successfully.

You discover that several user accounts fail to sync to Azure AD.

You need to identify which user accounts failed to sync. You must resolve the issue as quickly as possible.

What should you do?

- A. From Active Directory Administrative Center, search for all the users, and then modify the properties of the user accounts.
- B. Run idfix.exe, and then click **Complete**.
- C. From Windows PowerShell, run the Start-AdSyncCycle -PolicyType Delta command.
- D. Run idfix.exe, and then click **Edit**.

**Correct Answer:** D **Section: [none] Explanation**

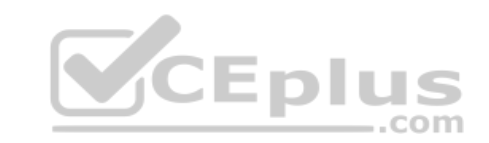

**Explanation/Reference:**

#### **QUESTION 7**

Your network contains an Active Directory forest. The forest contains two domains named contoso.com and adatum.com.

Your company recently purchased a Microsoft 365 subscription.

You deploy a federated identity solution to the environment.

You use the following command to configure contoso.com for federation.

Convert-MsolDomaintoFederated –DomainName contoso.com

In the Microsoft 365 tenant, an administrator adds and verifies the adatum.com domain name.

You need to configure the adatum.com Active Directory domain for federated authentication.

Which two actions should you perform before you run the Azure AD Connect wizard? Each correct answer presents part of the solution.

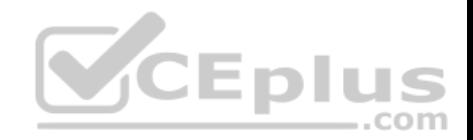

#### **NOTE**: Each correct selection is worth one point.

- A. From Windows PowerShell, run the Convert-MsolDomaintoFederated -DomainName contoso.com –SupportMultipleDomain command.
- B. From Windows PowerShell, run the New-MsolFederatedDomain -SupportMultipleDomain -DomainName contoso.com command.
- C. From Windows PowerShell, run the New-MsolFederatedDomain -DomainName adatum.com command.
- D. From Windows PowerShell, run the Update-MSOLFederatedDomain –DomainName contoso.com –SupportMultipleDomain command.
- E. From the federation server, remove the Microsoft Office 365 relying party trust.

**Correct Answer:** AE **Section: [none] Explanation**

**Explanation/Reference:**

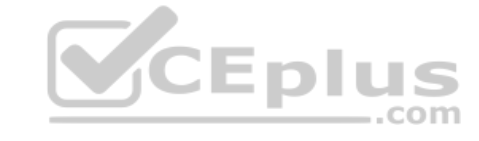

#### **QUESTION 8**  HOTSPOT

Your network contains an on-premises Active Directory domain that is synced to Microsoft Azure Active Directory (Azure AD) as shown in the following two exhibits.

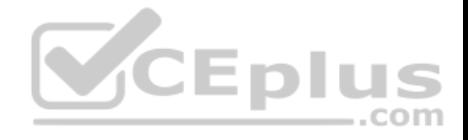

 $\mathbf{x}$ 

#### Microsoft Azure Active Directory Connect

Tasks Connect to Azure AD Sync **Connect Directories EXPORTED ATTRIBUTES** Domain/OU Filtering Optional Features Azure AD Apps **Azure AD Attributes Directory Extensions** Configure

# Azure AD attributes

These attributes will be exported to Azure AD based on the previously selected application. Remove an individual attribute only if required to meet string organizational security policy.

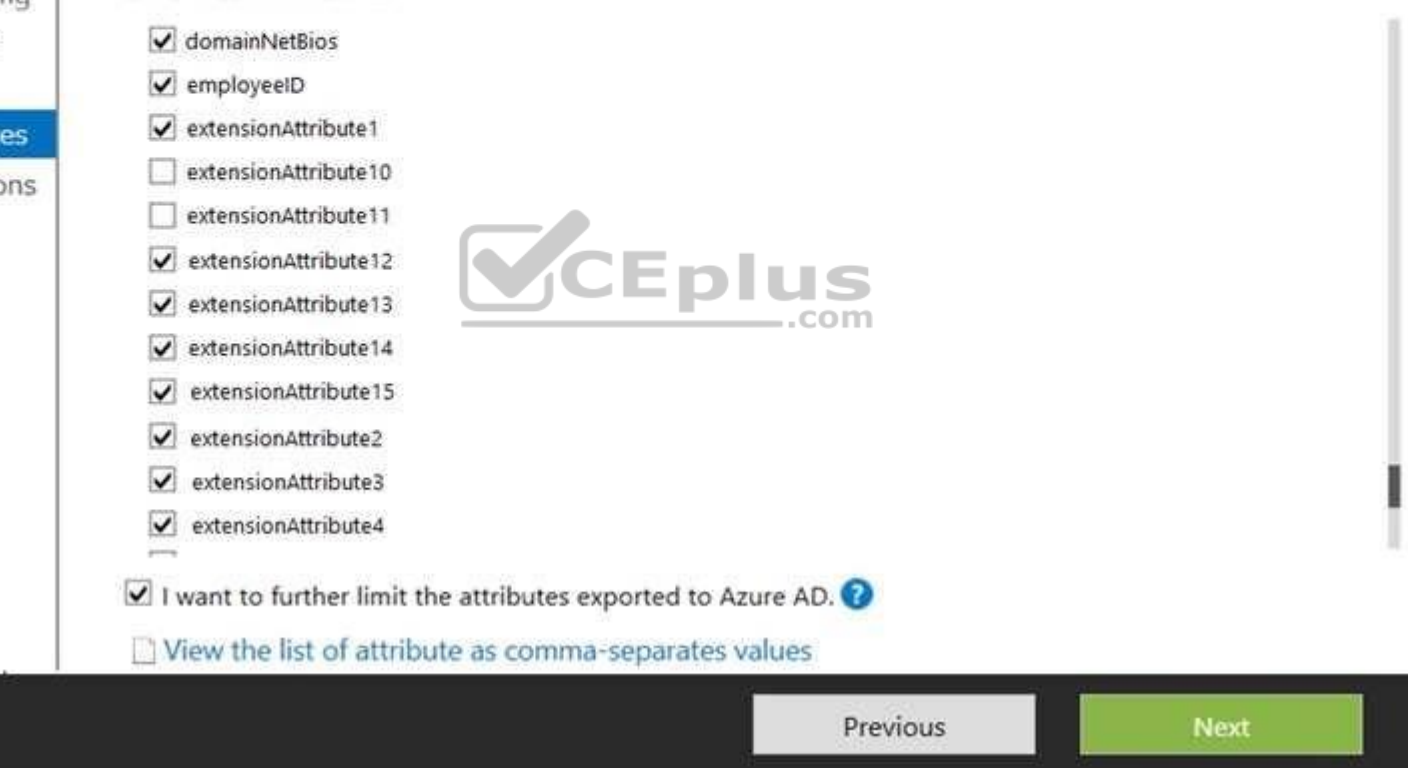

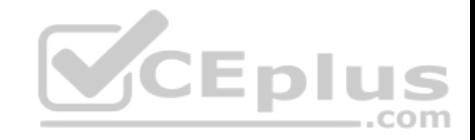

 $\mathbf{x}$ 

#### Microsoft Azure Active Directory Connect

Tasks

Connect to Azure AD

Sync

**Connect Directories** Domain/OU Filtering

Azure AD Apps

**Azure AD Attributes** 

**Directory Extensions** Configure

# Directory extensions

Synchronize directory extension attributes from on-premises to Azure AD to make them available to cloudbased apps.

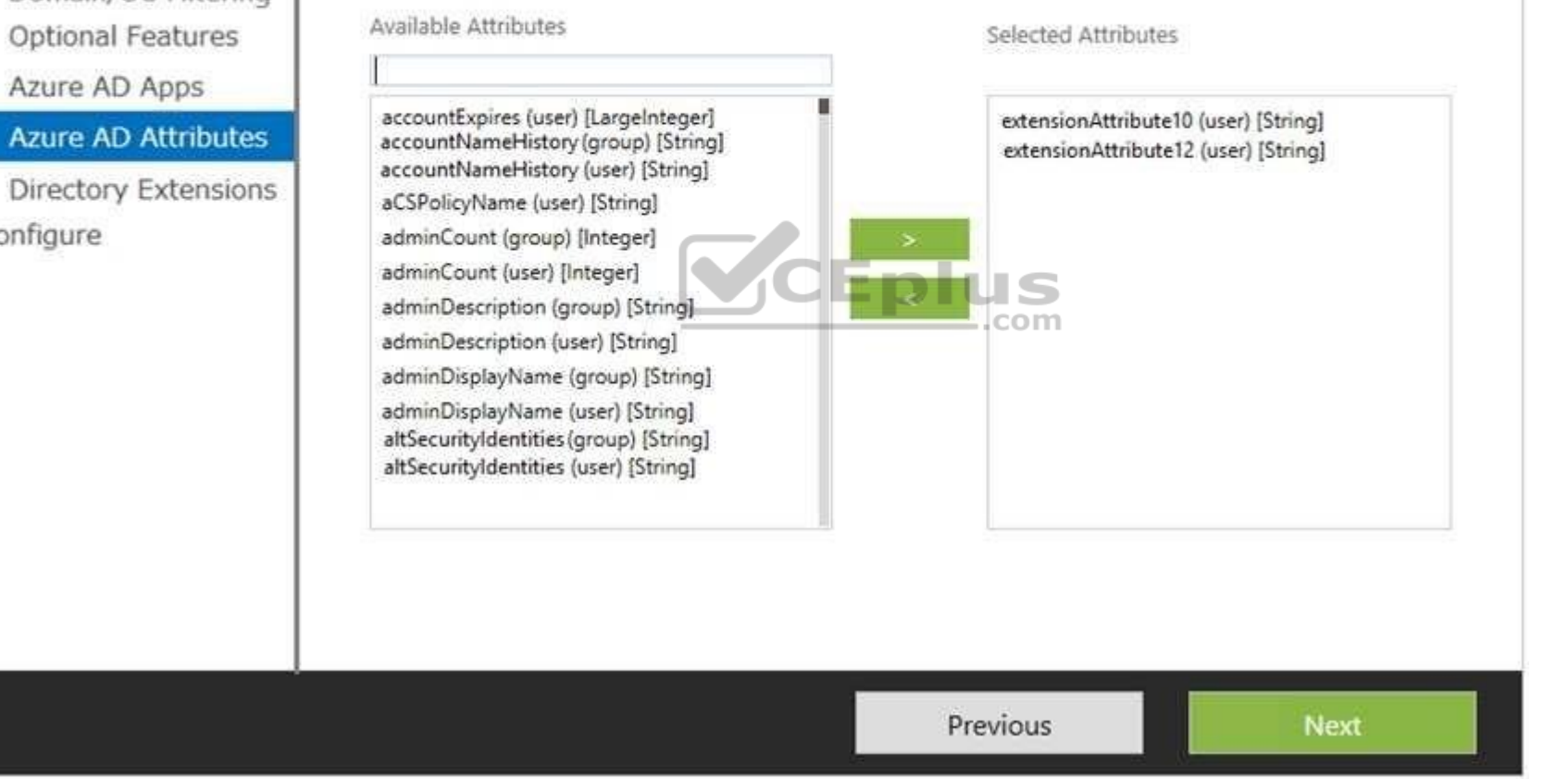

You create a user named User1 in Active Directory as shown in the following exhibit.

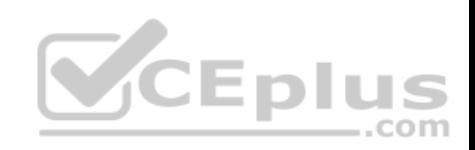

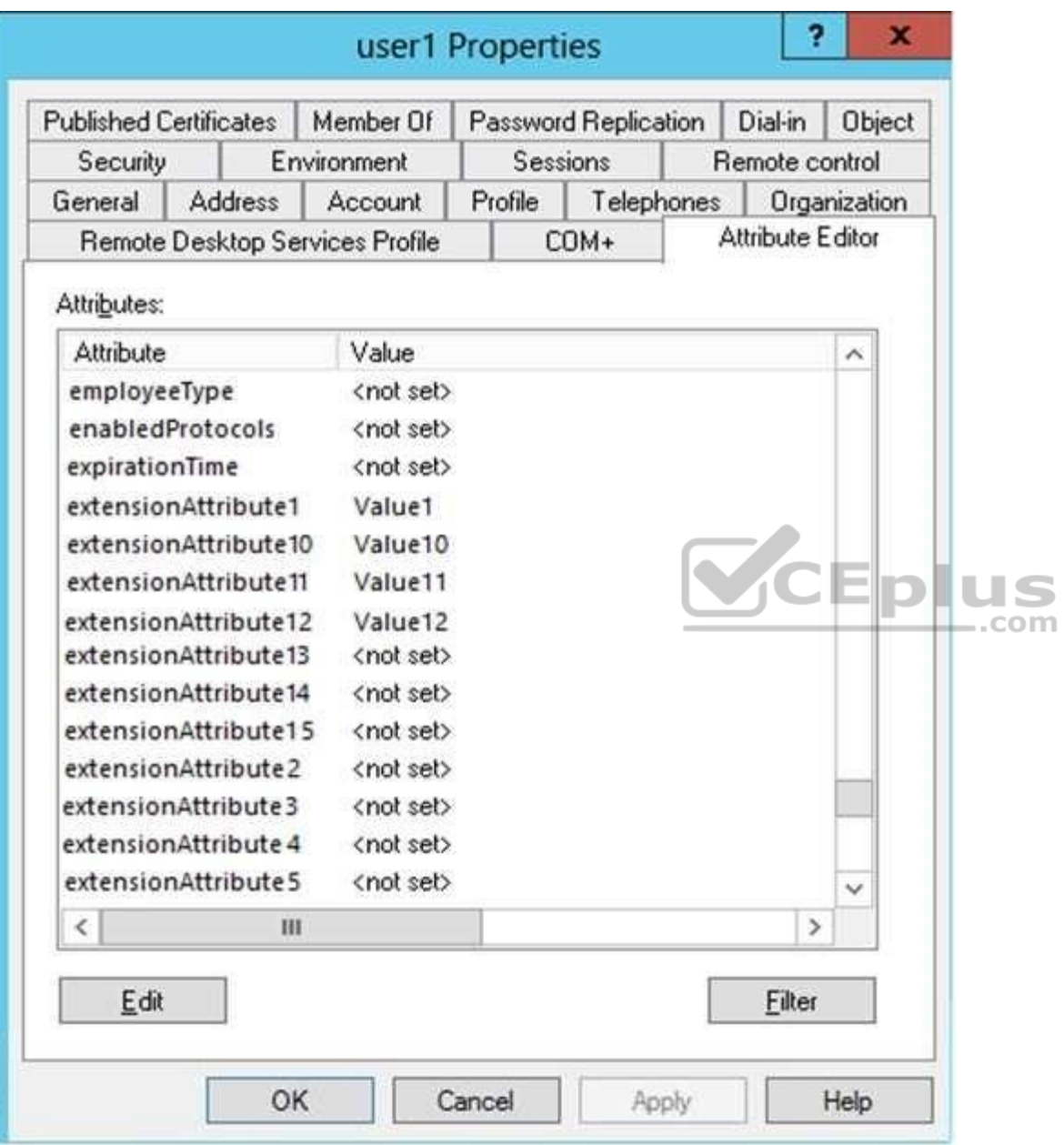

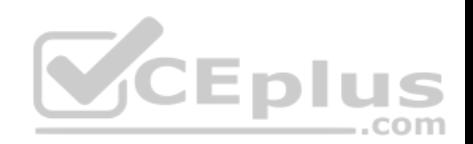

For each of the following statements, select Yes if the statement is true. Otherwise, select No.

**NOTE:** Each correct selection is worth one point.

#### **Hot Area:**

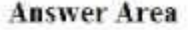

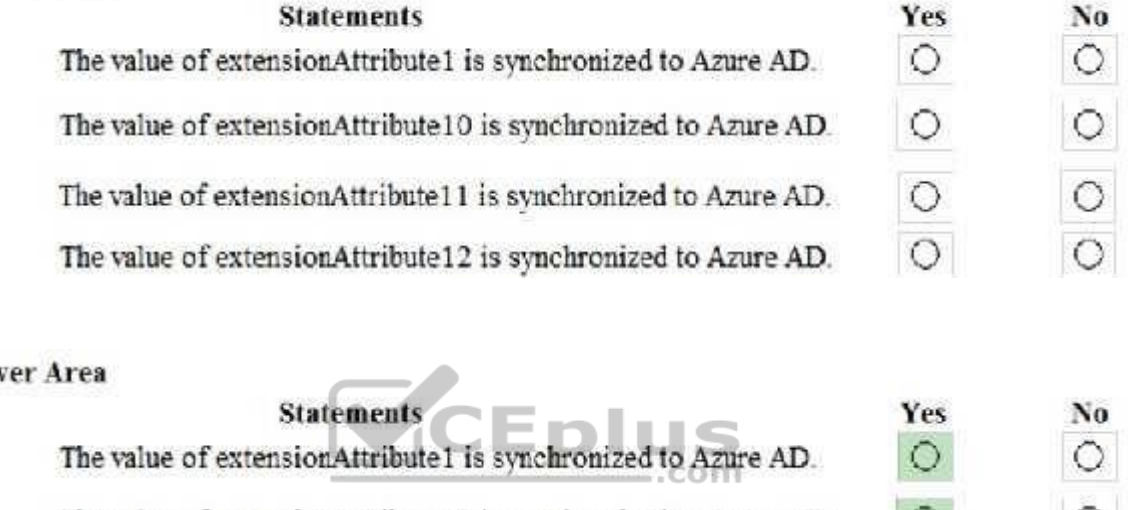

#### **Correct Answer:**

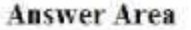

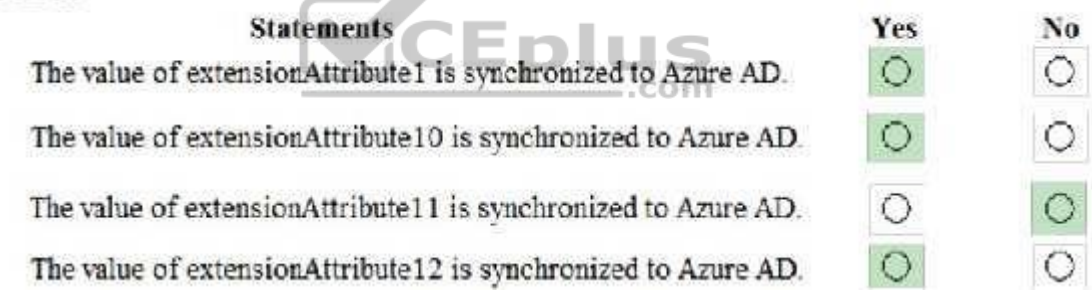

#### **Section: [none] Explanation**

#### **Explanation/Reference:**

Explanation:

#### **QUESTION 9**

Your network contains a single Active Directory domain and two Microsoft Azure Active Directory (Azure AD) tenants.

You plan to implement directory synchronization for both Azure AD tenants. Each tenant will contain some of the Active Directory users.

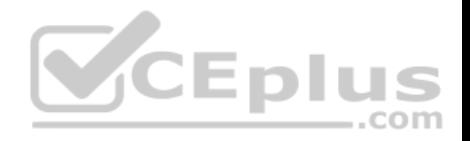

You need to recommend a solution for the planned directory synchronization.

What should you include in the recommendation?

- A. Deploy two servers that run Azure AD Connect, and then filter the users for each tenant by using organizational unit (OU)-based filtering.
- B. Deploy one server that runs Azure AD Connect, and then specify two sync groups.
- C. Deploy one server that runs Azure AD Connect, and then filter the users for each tenant by using organizational unit (OU)-based filtering.
- D. Deploy one server that runs Azure AD Connect, and then filter the users for each tenant by using domain-based filtering.

**Correct Answer:** A **Section: [none] Explanation**

#### **Explanation/Reference:**

References: https://docs.microsoft.com/en-us/azure/active-directory/hybrid/plan-connect-topologies#multiple-azure-adtenants

#### **QUESTION 10**

Your company has a Microsoft Azure Active Directory (Azure AD) tenant named contoso.onmicrosoft.com that contains a user named User1.

You suspect that an imposter is signing in to Azure AD by using the credentials of User1.

You need to ensure that an administrator named Admin1 can view all the sign in details of User1 from the past 24 hours.

To which three roles should you add Admin1? Each correct answer presents a complete solution.

**NOTE**: Each correct selection is worth one point.

- A. Security administrator
- B. Password administrator
- C. User administrator
- D. Compliance administrator
- E. Reports reader
- F. Security reader

**Correct Answer:** ABC **Section: [none] Explanation**

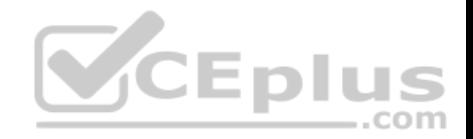

#### **Explanation/Reference:**

#### **QUESTION 11**

You have a Microsoft 365 subscription.

You plan to enable Microsoft Azure Information Protection.

You need to ensure that only the members of a group named PilotUsers can protect content.

What should you do?

- A. Run the Add-AadrmRoleBaseAdministrator cmdlet.
- B. Create an Azure Information Protection policy.
- C. Configure the protection activation status for Azure Information Protection.
- D. Run the Set-AadrmOnboardingControlPolicy cmdlet.

**Correct Answer:** D **Section: [none] Explanation**

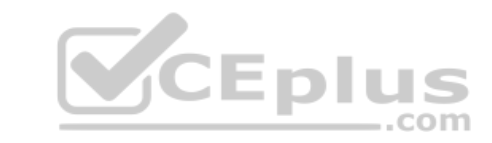

#### **Explanation/Reference:**

Explanation:

If you don't want all users to be able to protect documents and emails immediately by using Azure Rights Management, you can configure user onboarding controls by using the

Set-AadrmOnboardingControlPolicy

References: https://docs.microsoft.com/en-us/azure/information-protection/activateservice

#### **QUESTION 12**

Your company has a Microsoft 365 subscription.

You need to identify which users performed the following privileged administration tasks:

- Deleted a folder from the second-stage Recycle Bin if Microsoft SharePoint
- $\blacksquare$  Opened a mailbox of which the user was not the owner  $\blacksquare$

Reset a user password

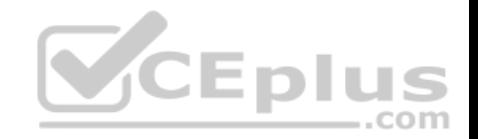

What should you use?

- A. Microsoft Azure Active Directory (Azure AD) audit logs
- B. Microsoft Azure Active Directory (Azure AD) sign-ins
- C. Security & Compliance content search
- D. Security & Compliance audit log search

**Correct Answer:** A **Section: [none] Explanation**

#### **Explanation/Reference:**

References: https://docs.microsoft.com/en-us/azure/azure-monitor/platform/activity-logsoverview

#### **QUESTION 13**

You have a Microsoft 365 subscription. You have a user named User1.

You need to ensure that User1 can place a hold on all mailbox content.

What permission should you assign to User1?

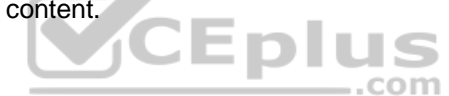

- A. the User management administrator role from the Microsoft 365 admin center
- B. the eDiscovery Manager role from the Security & Compliance admin center
- C. the Information Protection administrator role from the Azure Active Directory admin center
- D. the Compliance Management role from the Exchange admin center

**Correct Answer:** B **Section: [none] Explanation**

**Explanation/Reference:** References: https://docs.microsoft.com/en-us/Exchange/permissions/feature-permissions/policy-andcompliance-permissions?view=exchserver-2019

#### **QUESTION 14**

Your company has a Microsoft Azure Active Directory (Azure AD) tenant named contoso.com.

You sign up for Microsoft Store for Business.

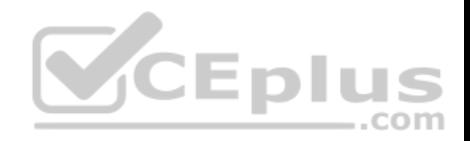

The tenant contains the users shown in the following table.

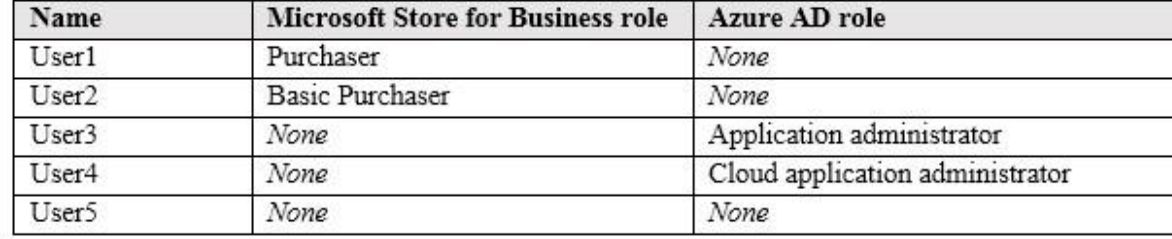

Microsoft Store for Business has the following Shopping behavior settings:

- Allow users to shop is set to **On**.
- Make everyone a Basic Purchaser is set to **Off**.

You need to identify which users can install apps from the Microsoft for Business private store.

Which users should you identify?

- A. A. user1, User2, User3, User4, and User5
- B. User1 only
- C. User1 and User2 only
- D. User3 and User4 only
- E. User1, User2, User3, and User4 only

#### **Correct Answer:** C **Section: [none] Explanation**

#### **Explanation/Reference:**

Explanation:

Allow users to shop controls the shopping experience in Microsoft Store for Education. When this setting is on, Purchasers and Basic Purchasers can purchase products and services from Microsoft Store for Education.

References: https://docs.microsoft.com/en-us/microsoft-store/acquire-apps-microsoft-store-forbusiness

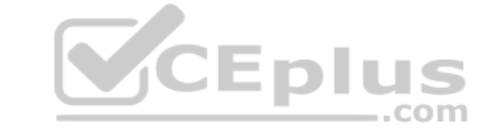

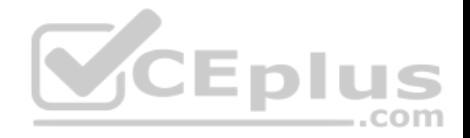

#### **QUESTION 15**

You have a Microsoft 365 subscription that contains a Microsoft Azure Active Directory (Azure AD) tenant named contoso.com.

In the tenant, you create a user named User1.

You need to ensure that User1 can publish retention labels from the Security & Compliance admin center. The solution must use the principle of least privilege.

To which role group should you add User1?

- A. Security Administrator
- B. Records Management
- C. Compliance Administrator
- D. eDiscovery Manager

**Correct Answer:** B **Section: [none] Explanation**

**Explanation/Reference:** References: Explanation/Reference:<br>References:<br>https://docs.microsoft.com/en-us/office365/securitycompliance/file-plan-manager

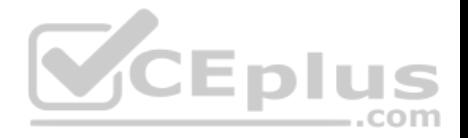

#### **Testlet 2**

This is a case study. **Case studies are not timed separately. You can use as much exam time as you would like to complete each case**. However, there may be additional case studies and sections on this exam. You must manage your time to ensure that you are able to complete all questions included on this exam in the time provided.

To answer the questions included in a case study, you will need to reference information that is provided in the case study. Case studies might contain exhibits and other resources that provide more information about the scenario that is described in the case study. Each question is independent of the other questions in this case study.

At the end of this case study, a review screen will appear. This screen allows you to review your answer and to make changes before you move to the next section of the exam. After you begin a new section, you cannot return to this section.

#### **To start the case study**

To display the first question in this case study, click the **Next** button. Use the buttons in the left pane to explore the content of the case study before you answer the questions. Clicking these buttons displays information such as business requirements, existing environment, and problem statements. When you are ready to answer a question, click the **Question** button to return to the question.

#### **Overview**

Contoso, Ltd. is a consulting company that has a main office in Montreal and two branch offices in Seattle and New York.

The offices have the users and devices shown in the following table.

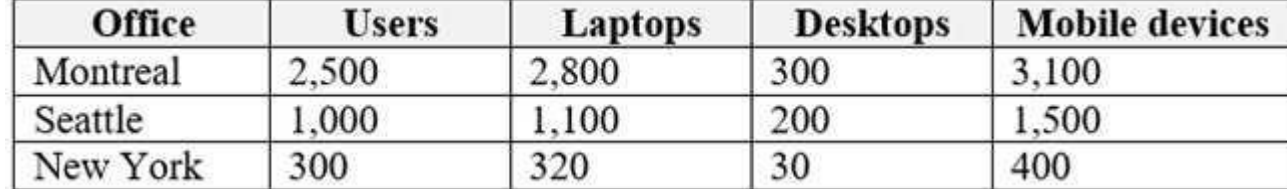

Contoso recently purchased a Microsoft 365 E5 subscription.

#### **Existing Environment**

The network contains an Active directory forest named contoso.com and a Microsoft Azure Active Directory (Azure AD) tenant named contoso.onmicrosoft.com.

You recently configured the forest to sync to the Azure AD tenant.

You add and then verify adatum.com as an additional domain name.

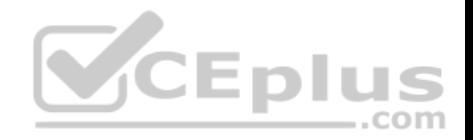

All servers run Windows Server 2016.

All desktop computers and laptops run Windows 10 Enterprise and are joined to contoso.com.

All the mobile devices in the Montreal and Seattle offices run Android. All the mobile devices in the New York office run iOS.

Contoso has the users shown in the following table.

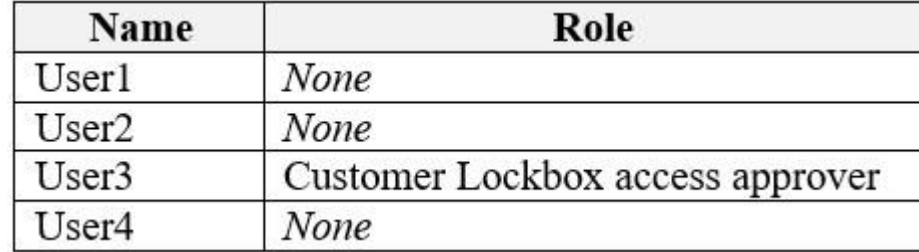

#### Contoso has the groups shown in the following table.

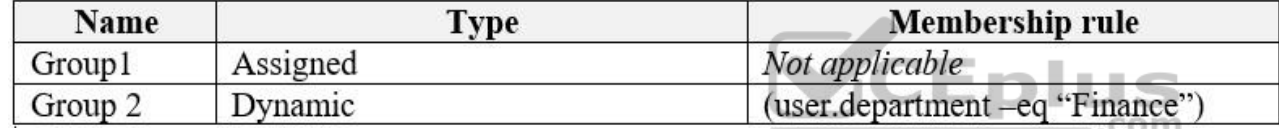

Microsoft Office 365 licenses are assigned only to Group2.

The network also contains external users from a vendor company who have Microsoft accounts that use a suffix of @outlook.com.

#### **Requirements**

#### **Planned Changes**

Contoso plans to provide email addresses for all the users in the following domains:

- East.adatum.com
- Contoso.adatum.com
- **Humongousinsurance.com**

#### **Technical Requirements**

Contoso identifies the following technical requirements:

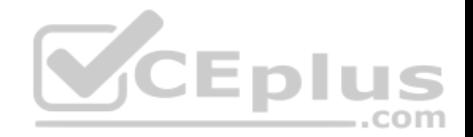

- All new users must be assigned Office 365 licenses automatically.
- The principle of least privilege must be used whenever possible.

#### **Security Requirements**

Contoso identifies the following security requirements:

- Vendors must be able to authenticate by using their Microsoft account when accessing Contoso resources.
- User2 must be able to view reports and schedule the email delivery of security and compliance reports.
- The members of Group1 must be required to answer a security question before changing their password.
- User3 must be able to manage Office 365 connectors. User4 must be able to reset User3 password.

#### **QUESTION 1**

**Note: This question is part of a series of questions that present the same scenario. Each question in the series contains a unique solution that might meet the stated goals. Some question sets might have more than one correct solution, while others might not have a correct solution.**

**After you answer a question in this section, you will NOT be able to return to it. As a result, these questions will not appear in the review screen.**

You need to assign User2 the required roles to meet the security requirements.

Solution: From the Office 365 admin center, you assign User2 the Security Reader role. From the Exchange admin center, you assign User2 the Compliance Management role. -.com

Does this meet the goal?

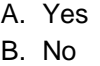

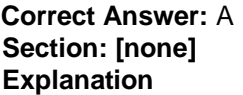

**Explanation/Reference:**

#### **QUESTION 2**

**Note: This question is part of a series of questions that present the same scenario. Each question in the series contains a unique solution that might meet the stated goals. Some question sets might have more than one correct solution, while others might not have a correct solution.**

**After you answer a question in this section, you will NOT be able to return to it. As a result, these questions will not appear in the review screen.**

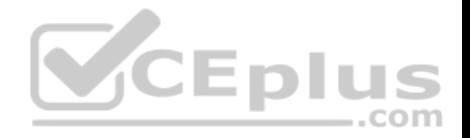

You need to assign User2 the required roles to meet the security requirements.

Solution: From the Office 365 admin center, you assign User2 the Security Administrator role. From the Exchange admin center, you add User2 to the View-Only Organization Management role.

Does this meet the goal?

A. Yes B. No

**Correct Answer:** B **Section: [none] Explanation**

**Explanation/Reference:**

#### **QUESTION 3**

**Note: This question is part of a series of questions that present the same scenario. Each question in the series contains a unique solution that might meet the stated goals. Some question sets might have more than one correct solution, while others might not have a correct solution.**

**After you answer a question in this section, you will NOT be able to return to it. As a result, these questions will not appear in the review screen.**

You need to assign User2 the required roles to meet the security requirements.

Solution: From the Office 365 admin center, you assign User2 the Security Reader role. From the Exchange admin center, you assign User2 the Help Desk role.

Does this meet the goal?

A. Yes B. No

**Correct Answer:** B **Section: [none] Explanation**

**Explanation/Reference: Testlet 3**

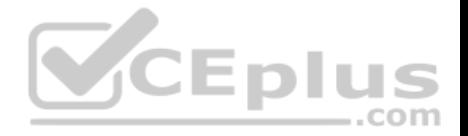

This is a case study. **Case studies are not timed separately. You can use as much exam time as you would like to complete each case**. However, there may be additional case studies and sections on this exam. You must manage your time to ensure that you are able to complete all questions included on this exam in the time provided.

To answer the questions included in a case study, you will need to reference information that is provided in the case study. Case studies might contain exhibits and other resources that provide more information about the scenario that is described in the case study. Each question is independent of the other questions in this case study.

At the end of this case study, a review screen will appear. This screen allows you to review your answer and to make changes before you move to the next section of the exam. After you begin a new section, you cannot return to this section.

#### **To start the case study**

To display the first question in this case study, click the **Next** button. Use the buttons in the left pane to explore the content of the case study before you answer the questions. Clicking these buttons displays information such as business requirements, existing environment, and problem statements. When you are ready to answer a question, click the **Question** button to return to the question.

#### **Overview**

Fabrikam, Inc. is an electronics company that produces consumer products. Fabrikam has 10,000 employees worldwide.

Fabrikam has a main office in London and branch offices in major cities in Europe, Asia, and the United States.

#### **Existing Environment**

#### **Active Directory Environment**

The network contains an Active Directory forest named fabrikam.com. The forest contains all the identities used for user and computer authentication.

Each department is represented by a top-level organizational unit (OU) that contains several child OUs for user accounts and computer accounts.

All users authenticate to on-premises applications by signing in to their device by using a UPN format of *username@fabrikam.com.*

Fabrikam does **NOT** plan to implement identity federation.

#### **Network Infrastructure**

Each office has a high-speed connection to the Internet.

Each office contains two domain controllers. All domain controllers are configured as a DNS server.

The public zone for fabrikam.com is managed by an external DNS server.

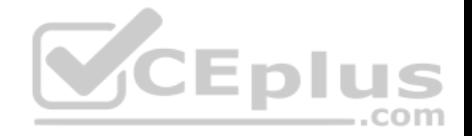

All users connect to an on-premises Microsoft Exchange Server 2016 organization. The users access their email by using Outlook Anywhere, Outlook on the web, or the Microsoft Outlook app for iOS. All the Exchange servers have the latest cumulative updates installed.

All shared company documents are stored on a Microsoft SharePoint Server farm.

#### **Requirements**

#### **Planned Changes**

Fabrikam plans to implement a Microsoft 365 Enterprise subscription and move all email and shared documents to the subscription.

Fabrikam plans to implement two pilot projects:

- Project1: During Project1, the mailboxes of 100 users in the sales department will be moved to Microsoft 365.
- Project2: After the successful completion of Project1, Microsoft Teams & Skype for Business will be enabled in Microsoft 365 for the sales department users.

Fabrikam plans to create a group named UserLicenses that will manage the allocation of all Microsoft 365 bulk licenses.

#### **Technical Requirements**

Fabrikam identifies the following technical requirements:

- All users must be able to exchange email messages successfully during Project1 by using their current email address.
- Users must be able to authenticate to cloud services if Active Directory becomes unavailable.
- A user named User1 must be able to view all DLP reports from the Microsoft 365 admin center.
- Microsoft Office 365 ProPlus applications must be installed from a network share only.

Disruptions to email address must be minimized.

#### **Application Requirements**

Fabrikam identifies the following application requirements:

■ An on-premises web application named App1 must allow users to complete their expense reports online. The installation of feature updates for Office 365 ProPlus must be minimized.

#### **Security Requirements**

Fabrikam identifies the following security requirements:

- After the planned migration to Microsoft 365, all users must continue to authenticate to their mailbox and to SharePoint sites by using their UPN.
- The memberships of UserLicenses must be validated monthly. Unused user accounts must be removed from the group automatically.

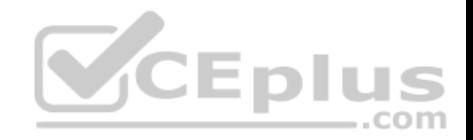

After the planned migration to Microsoft 365, all users must be signed in to on-premises and cloud-based applications automatically.

**The principle of least privilege must be used.** 

# **QUESTION 1**

#### HOTSPOT

You need to create the UserLicenses group. The solution must meet the security requirements.

Which group type and control method should you use? To answer, select the appropriate options in the answer area.

**NOTE**: Each correct selection is worth one point.

#### **Hot Area:**

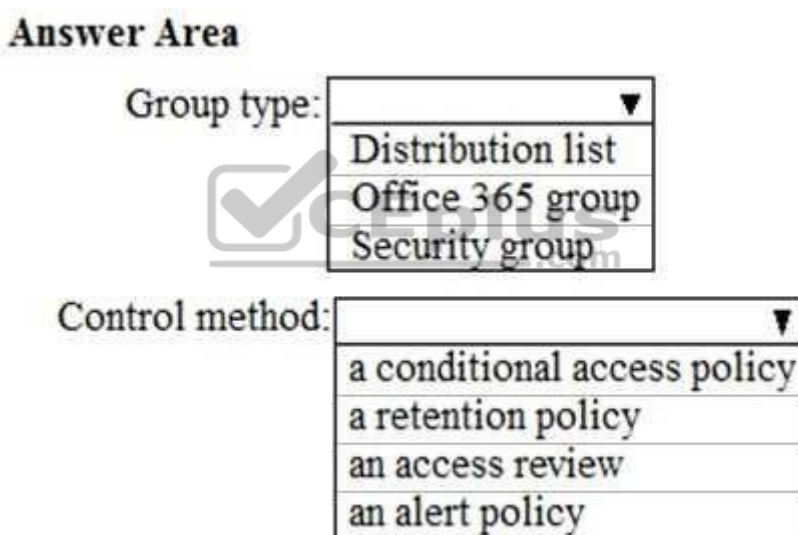

**Correct Answer:** 

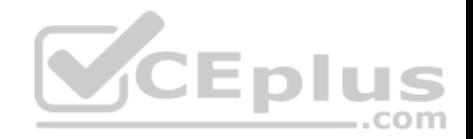

# **Answer Area**

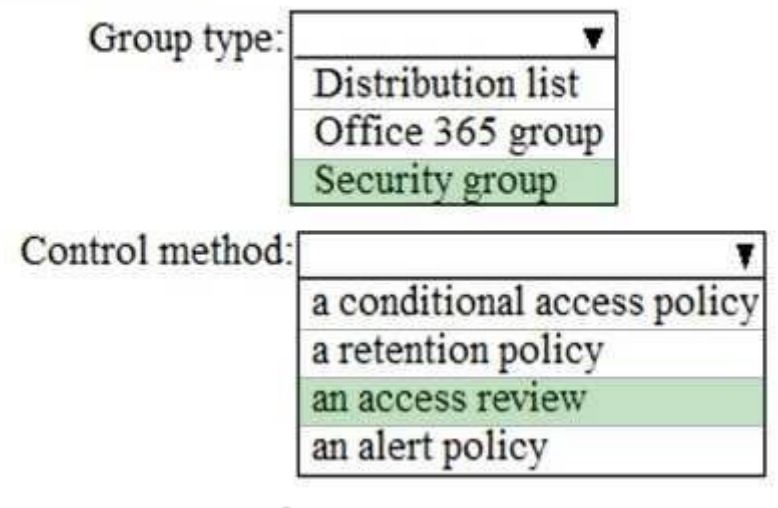

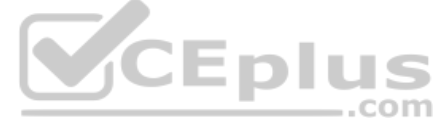

**Section: [none] Explanation**

**Explanation/Reference:**  Explanation:

**QUESTION 2** Which role should you assign to User1?

A. Security Administrator

B. Records ManagementC. Security Reader

D. Hygiene Management

**Correct Answer:** C **Section: [none] Explanation**

**Explanation/Reference: Question Set 1**

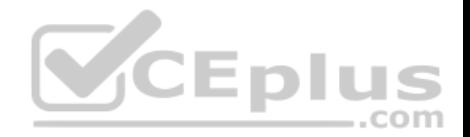

#### **QUESTION 1**

You have a Microsoft 365 Enterprise E5 subscription.

You need to enforce multi-factor authentication on all cloud-based applications for the users in the finance department.

What should you do?

- A. Create an activity policy.
- B. Create a sign-in risk policy.
- C. Crease a session policy.
- D. Create an app permission policy.

**Correct Answer:** B **Section: [none] Explanation**

#### **Explanation/Reference:**

References: https://docs.microsoft.com/en-us/azure/active-directory/identity-protection/howto-sign-in-risk-policy

#### **QUESTION 2**

Your network contains an on-premises Active Directory domain named contoso.local. The domain contains five domain controllers.

Your company purchases Microsoft 365 and creates a Microsoft Azure Active Directory (Azure AD) tenant named contoso.onmicrosoft.com.

You plan to implement pass-through authentication.

You need to prepare the environment for the planned implementation of pass-through authentication.

Which three actions should you perform? Each correct answer presents part of the solution.

**NOTE**: Each correct selection is worth one point.

- A. Modify the email address attribute for each user account.
- B. From the Azure portal, add a custom domain name.
- C. From Active Directory Domains and Trusts, add a UPN suffix.
- D. Modify the User logon name for each user account.
- E. From the Azure portal, configure an authentication method.

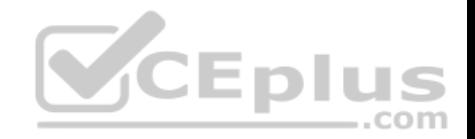

F. From a domain controller, install an Authentication Agent.

**Correct Answer:** BCD **Section: [none] Explanation**

**Explanation/Reference:**

#### **QUESTION 3**

You have a Microsoft 365 subscription.

Your company deploys an Active Directory Federation Services (AD FS) solution.

You need to configure the environment to audit AD FS user authentication.

Which two actions should you perform? Each correct answer presents part of the solution.

**NOTE**: Each correct selection is worth one point.

A. From all the AD FS servers, run auditpol.exe.

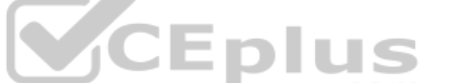

- B. From all the domain controllers, run the Set-AdminAuditLogConfig cmdlet and specify the -LogLevel parameter.
- C. On a domain controller, install Azure AD Connect Health for AD DS.
- D. From the Azure AD Connect server, run the Register-AzureADConnectHealthSyncAgent cmdlet.
- E. On an AD FS server, install Azure AD Connect Health for AD FS.

**Correct Answer:** DE **Section: [none] Explanation**

**Explanation/Reference:**

#### **QUESTION 4**

**Note: This question is part of a series of questions that present the same scenario. Each question in the series contains a unique solution that might meet the stated goals. Some question sets might have more than one correct solution, while others might not have a correct solution.**

**After you answer a question in this section, you will NOT be able to return to it. As a result, these questions will not appear in the review screen.**

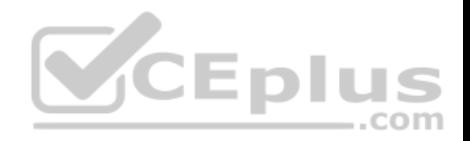

Your network contains an Active Directory forest.

You deploy Microsoft 365.

You plan to implement directory synchronization.

You need to recommend a security solution for the synchronized identities. The solution must meet the following requirements:

Users must be able to authenticate successfully to Microsoft 365 services if Active Directory becomes unavailable. Users passwords must be 10 characters or more.

Solution: Implement password hash synchronization and configure password protection in the Azure AD tenant.

Does this meet the goal?

A. Yes B. No

**Correct Answer:** B **Section: [none] Explanation**

**Explanation/Reference:**

#### **QUESTION 5**

**Note: This question is part of a series of questions that present the same scenario. Each question in the series contains a unique solution that might meet the stated goals. Some question sets might have more than one correct solution, while others might not have a correct solution.**

**After you answer a question in this section, you will NOT be able to return to it. As a result, these questions will not appear in the review screen.**

Your network contains an Active Directory forest.

You deploy Microsoft 365.

You plan to implement directory synchronization.

You need to recommend a security solution for the synchronized identities. The solution must meet the following requirements:

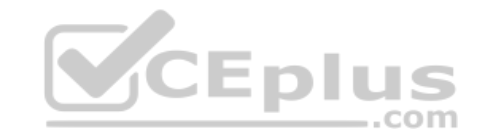

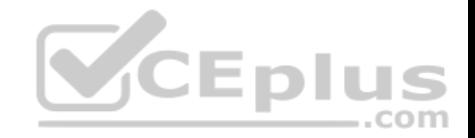

- Users must be able to authenticate successfully to Microsoft 365 services if Active Directory becomes unavailable -Users passwords must be 10 characters or more.

Solution: Implement pass-through authentication and configure password protection in the Azure AD tenant.

Does this meet the goal?

A. Yes B. No

**Correct Answer:** B **Section: [none] Explanation**

**Explanation/Reference:**

#### **QUESTION 6**

**Note: This question is part of a series of questions that present the same scenario. Each question in the series contains a unique solution that might meet the stated goals. Some question sets might have more than one correct solution, while others might not have a correct solution.**

**After you answer a question in this section, you will NOT be able to return to it. As a result, these questions will not appear in the review screen.**

Your network contains an Active Directory forest.

You deploy Microsoft 365.

You plan to implement directory synchronization.

You need to recommend a security solution for the synchronized identities. The solution must meet the following requirements:

Users must be able to authenticate successfully to Microsoft 365 services if Active Directory becomes unavailable. Users passwords must be 10 characters or more.

Solution: Implement password hash synchronization and modify the password settings from the Default Domain Policy in Active Directory.

Does this meet the goal?

A. Yes

B. No

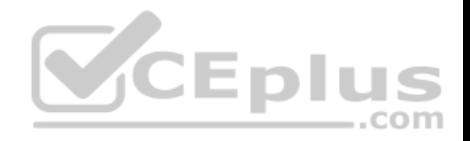

**Correct Answer:** A **Section: [none] Explanation**

**Explanation/Reference:**

#### **QUESTION 7**

Your company has three main offices and one branch office. The branch office is used for research.

The company plans to implement a Microsoft 365 tenant and to deploy multi-factor authentication.

You need to recommend a Microsoft 365 solution to ensure that multi-factor authentication is enforced only for users in the branch office.

What should you include in the recommendation?

- A. Microsoft Azure Active Directory (Azure AD) conditional access.
- B. Microsoft Azure Active Directory (Azure AD) password protection.
- C. a device compliance policy
- D. a Microsoft Intune device configuration profile

**Correct Answer:** A **Section: [none] Explanation**

**Explanation/Reference:**

#### **QUESTION 8**

Your network contains an Active Directory domain named contoso.com.

All users authenticate by using a third-party authentication solution.

You purchase Microsoft 365 and plan to implement several Microsoft 365 services.

You need to recommend an identity strategy that meets the following requirements:

- **Provides seamless SSO**
- Minimizes the number of additional servers required to support the solution
- Stores the passwords of all the users in Microsoft Azure Active Directory (Azure AD)

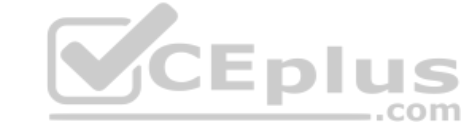

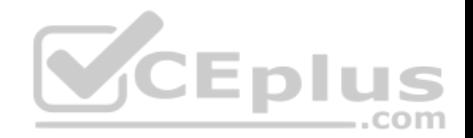

Ensures that all the users authenticate to Microsoft 365 by using their on-premises user account

You are evaluating the implementation of federation.

Which two requirements are met by using federation? Each correct answer presents a complete solution.

**NOTE**: Each correct selection is worth one point.

- A. minimizes the number of additional servers required to support the solution
- B. provides seamless SSO
- C. stores the passwords of all the users in Azure AD
- D. ensures that all the users authenticate to Microsoft 365 by using their on-premises user account.

**Correct Answer:** BD **Section: [none] Explanation**

**Explanation/Reference:**

#### **QUESTION 9**

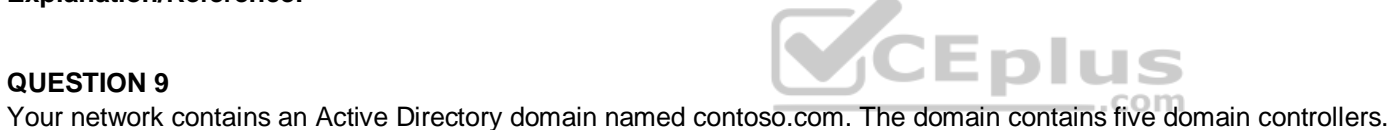

You purchase Microsoft 365 and plan to implement several Microsoft 365 services.

You need to identify an authentication strategy for the planned Microsoft 365 deployment. The solution must meet the following requirements:

- **Ensure that users can access Microsoft 365 by using their on-premises credentials.**
- **Use the existing server infrastructure only.**
- Store all user passwords on-premises only. Be highly available.

Which authentication strategy should you identify?

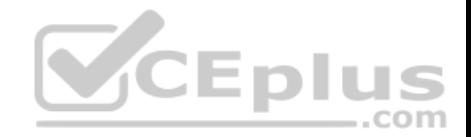

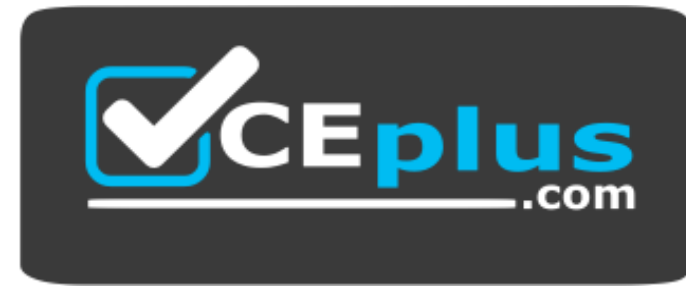

https://www.vceplus.com/

A. pass-through authentication and seamless SSO

B. pass-through authentication and seamless SSO with password hash synchronization

C. password hash synchronization and seamless SSO

D. federation

**Correct Answer:** A **Section: [none] Explanation**

**Explanation/Reference:**

#### **QUESTION 10**

Your network contains an on-premises Active Directory domain.

You have a Microsoft 365 subscription.

You implement a directory synchronization solution that uses pass-through authentication.

You configure Microsoft Azure Active Directory (Azure AD) smart lockout as shown in the following exhibit.

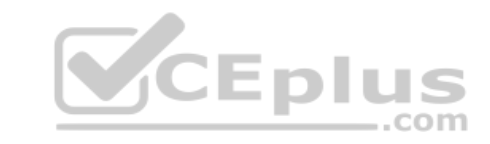

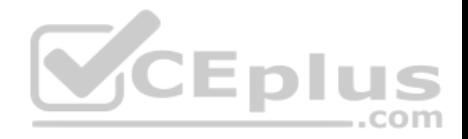

## R Save X Discard

# Custom smart lockout

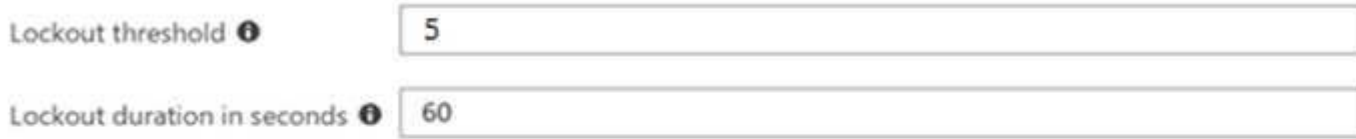

### Custom banned passwords

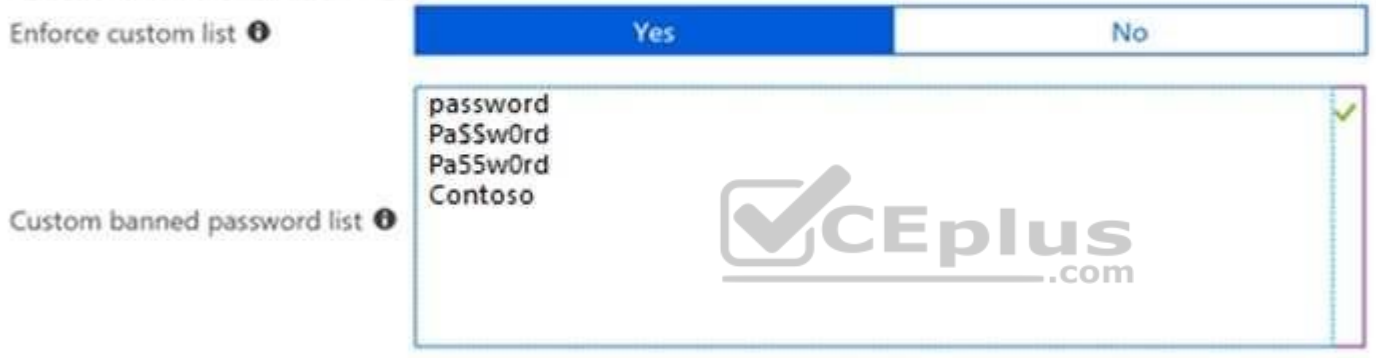

## Password protection for Windows Server Active Directory

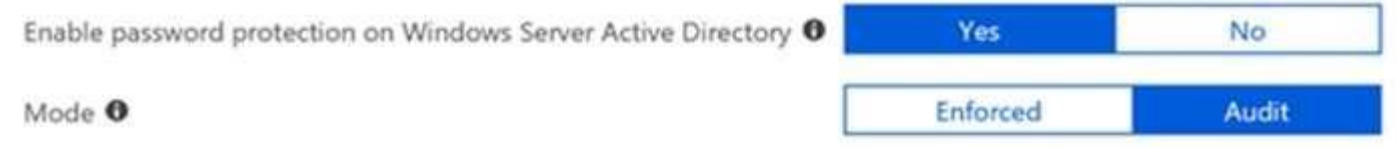

You discover that Active Directory users can use the passwords in the custom banned passwords list.

You need to ensure that banned passwords are effective for all users.

Which three actions should you perform? Each correct answer presents part of the solution.

**NOTE**: Each correct selection is worth one point.

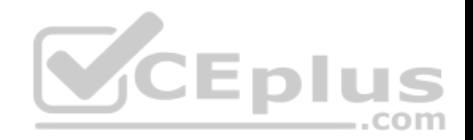

- A. From a domain controller, install the Azure AD Password Protection Proxy.
- B. From a domain controller, install the Microsoft AAD Application Proxy connector.
- C. From Custom banned passwords, modify the Enforce custom list setting.
- D. From Password protection for Windows Server Active Directory, modify the Mode setting.
- E. From all the domain controllers, install the Azure AD Password Protection DC Agent.
- F. From Active Directory, modify the Default Domain Policy.

**Correct Answer:** ACE **Section: [none] Explanation**

#### **Explanation/Reference:**

References: https://docs.microsoft.com/en-us/azure/active-directory/authentication/howto-password-ban-bad-on-premisesdeploy

#### **QUESTION 11**

You have a Microsoft Azure Active Directory (Azure AD) tenant named contoso.onmicrosoft.com.

An external user has a Microsoft account that uses an email address of user1@outlook.com.

An administrator named Admin1 attempts to create a user account for the external user and receives the error message shown in the following exhibit.

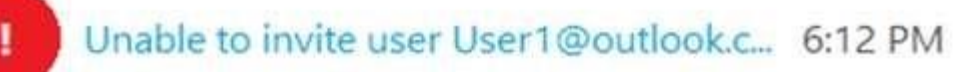

You do not have permission to invite external users. Contact your administrator to get permission.

You need to ensure that Admin1 can add the user.

What should you do from the Azure Active Directory admin center?

- A. Add a custom domain name named outlook.com.
- B. Modify the Authentication methods.

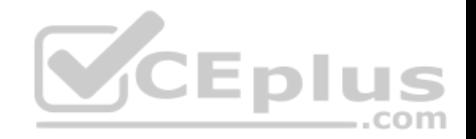

C. Modify the External collaboration settings.

D. Assign Admin1 the Security administrator role.

**Correct Answer:** C **Section: [none]**

**Explanation**

**Explanation/Reference:**

#### **QUESTION 12**

Your company has a Microsoft 365 subscription that has multi-factor authentication configured for all users.

Users on the network report that they are prompted for multi-factor authentication multiple times a day.

You need to reduce the number of times the users are prompted for multi-factor authentication on their company-owned devices.

What should you do?

- A. Enable the multi-factor authentication trusted IPs setting, and then verify each device as a trusted device.
- B. Enable the remember multi-factor authentication setting, and then verify each device as a trusted device.
- C. Enable the multi-factor authentication trusted IPs setting, and then join all client computers to Microsoft Azure Active Directory (Azure AD).
- D. Enable the remember multi-factor authentication setting, and then join all client computers to Microsoft Azure Active Directory (Azure AD).

**Correct Answer:** B **Section: [none] Explanation**

#### **Explanation/Reference:**

References: https://docs.microsoft.com/en-us/azure/active-directory/authentication/howto-mfamfasettings

#### **QUESTION 13**

Your company has a Microsoft 365 subscription and a Microsoft Azure Active Directory (Azure AD) tenant named contoso.onmicrosoft.com.

An external vendor has a Microsoft account that has a username of user1@outlook.com.

You plan to provide user1@outlook.com with access to several resources in the subscription.

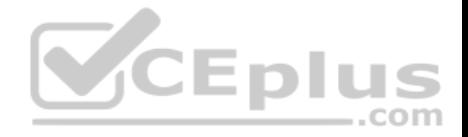

You need to add the external user account to contoso.onmicrosoft.com. The solution must ensure that the external vendor can authenticate by using user1@outlook.com.

What should you do?

- A. From Azure Cloud Shell, run the New-AzureADUser cmdlet and specify -UserPrincipalName user1@outlook.com.
- B. From the Microsoft 365 admin center, add a contact, and then specify user1@outlook.com as the email address.
- C. From the Azure portal, add a new guest user, and then specify user1@outlook.com as the email address.
- D. From the Azure portal, add a custom domain name, and then create a new Azure AD user and use user1@outlook.com as the username.

**Correct Answer:** C **Section: [none] Explanation**

**Explanation/Reference:**

#### **QUESTION 14**

You have a Microsoft Office 365 subscription that contains several Microsoft SharePoint Online sites.

You discover that users from your company can invite external users to access files on the SharePoint sites.

You need to ensure that the company users can invite only authenticated guest users to the sites.

What should you do?

- A. From the Microsoft 365 admin center, configure a partner relationship.
- B. From SharePoint Online Management Shell, run the Set-SPOSite cmdlet.
- C. From the Azure Active Directory admin center, configure a conditional access policy.
- D. From the SharePoint admin center, configure the sharing settings.

**Correct Answer:** D **Section: [none] Explanation**

**Explanation/Reference:**

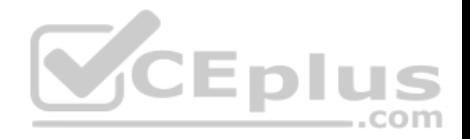

#### **QUESTION 15**

Your company has a hybrid deployment of Microsoft 365.

Users authenticate by using pass-through authentication. Several Microsoft Azure AD Connect Authentication Agents are deployed.

You need to verify whether all the Authentication Agents are used for authentication.

What should you do?

- A. From the Azure portal, use the Troubleshoot option on the Pass-through authentication page.
- B. From Performance Monitor, use the #PTA authentications counter.
- C. From the Azure portal, use the Diagnostics settings on the Monitor blade.

D. From Performance Monitor, use the Kerberos authentications counter.

**Correct Answer:** A **Section: [none] Explanation**

**Explanation/Reference:**

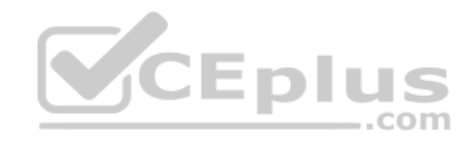

#### **QUESTION 16**

**Note: This question is part of a series of questions that present the same scenario. Each question in the series contains a unique solution that might meet the stated goals. Some question sets might have more than one correct solution, while others might not have a correct solution.**

**After you answer a question in this section, you will NOT be able to return to it. As a result, these questions will not appear in the review screen.**

You have a Microsoft 365 subscription.

You discover that some external users accessed content on a Microsoft SharePoint site. You modify the SharePoint sharing policy to prevent sharing outside your organization.

You need to be notified if the SharePoint policy is modified in the future.

Solution: From the SharePoint site, you create an alert.

Does this meet the goal?

A. Yes

B. No

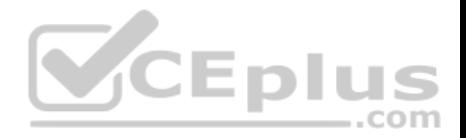

**Correct Answer:** B **Section: [none] Explanation**

**Explanation/Reference:**

#### **QUESTION 17**

**Note: This question is part of a series of questions that present the same scenario. Each question in the series contains a unique solution that might meet the stated goals. Some question sets might have more than one correct solution, while others might not have a correct solution.**

**After you answer a question in this section, you will NOT be able to return to it. As a result, these questions will not appear in the review screen.**

You have a Microsoft 365 subscription.

You discover that some external users accessed content on a Microsoft SharePoint site. You modify the SharePoint sharing policy to prevent sharing outside your organization.

You need to be notified if the SharePoint policy is modified in the future.

Solution: From the SharePoint admin center, you modify the sharing settings.

Does this meet the goal?

A. Yes B. No

**Correct Answer:** B **Section: [none] Explanation**

**Explanation/Reference:**

#### **QUESTION 18**

**Note: This question is part of a series of questions that present the same scenario. Each question in the series contains a unique solution that might meet the stated goals. Some question sets might have more than one correct solution, while others might not have a correct solution.**

**After you answer a question in this section, you will NOT be able to return to it. As a result, these questions will not appear in the review screen.**

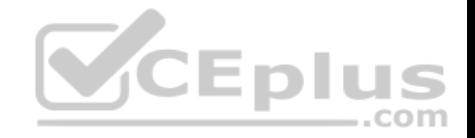

You have a Microsoft 365 subscription.

You discover that some external users accessed content on a Microsoft SharePoint site. You modify the SharePoint sharing policy to prevent sharing outside your organization.

You need to be notified if the SharePoint policy is modified in the future.

Solution: From the Security & Compliance admin center, you create a threat management policy.

Does this meet the goal?

A. Yes B. No

**Correct Answer:** A **Section: [none] Explanation**

**Explanation/Reference:**

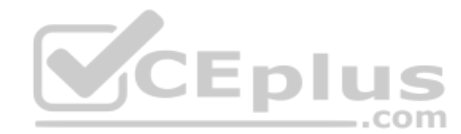

#### **QUESTION 19**

**Note: This question is part of a series of questions that present the same scenario. Each question in the series contains a unique solution that might meet the stated goals. Some question sets might have more than one correct solution, while others might not have a correct solution.**

**After you answer a question in this section, you will NOT be able to return to it. As a result, these questions will not appear in the review screen.**

You have a Microsoft 365 subscription.

You need to prevent users from accessing your Microsoft SharePoint Online sites unless the users are connected to your on-premises network.

Solution: From the Device Management admin center, you a trusted location and compliance policy.

Does this meet the goal?

A. Yes B. No

**Correct Answer:** B

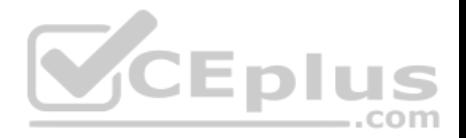

**Section: [none] Explanation**

#### **Explanation/Reference:**

Explanation:

Conditional Access in SharePoint Online can be configured to use an IP Address white list to allow access.

References: https://techcommunity.microsoft.com/t5/Microsoft-SharePoint-Blog/Conditional-Access-in-SharePoint-Online-and-OneDrive-for/bap/46678

#### **QUESTION 20**

**Note: This question is part of a series of questions that present the same scenario. Each question in the series contains a unique solution that might meet the stated goals. Some question sets might have more than one correct solution, while others might not have a correct solution.**

**After you answer a question in this section, you will NOT be able to return to it. As a result, these questions will not appear in the review screen.**

You have a Microsoft 365 subscription.

You need to prevent users from accessing your Microsoft SharePoint Online sites unless the users are connected to your on-premises network.

Solution: From the Microsoft 365 admin center, you configure the Organization profile settings.

Does this meet the goal?

A. Yes B. No

**Correct Answer:** B **Section: [none] Explanation**

#### **Explanation/Reference:**

Explanation: Conditional Access in SharePoint Online can be configured to use an IP Address white list to allow access.

References: https://techcommunity.microsoft.com/t5/Microsoft-SharePoint-Blog/Conditional-Access-in-SharePoint-Online-and-OneDrive-for/bap/46678 **Testlet 2**

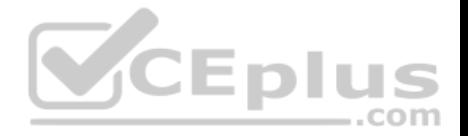

This is a case study. **Case studies are not timed separately. You can use as much exam time as you would like to complete each case**. However, there may be additional case studies and sections on this exam. You must manage your time to ensure that you are able to complete all questions included on this exam in the time provided.

To answer the questions included in a case study, you will need to reference information that is provided in the case study. Case studies might contain exhibits and other resources that provide more information about the scenario that is described in the case study. Each question is independent of the other questions in this case study.

At the end of this case study, a review screen will appear. This screen allows you to review your answer and to make changes before you move to the next section of the exam. After you begin a new section, you cannot return to this section.

#### **To start the case study**

To display the first question in this case study, click the **Next** button. Use the buttons in the left pane to explore the content of the case study before you answer the questions. Clicking these buttons displays information such as business requirements, existing environment, and problem statements. When you are ready to answer a question, click the **Question** button to return to the question.

#### **Overview**

Fabrikam, Inc. is an electronics company that produces consumer products. Fabrikam has 10,000 employees worldwide.

Fabrikam has a main office in London and branch offices in major cities in Europe, Asia, and the United States.

#### **Existing Environment**

#### **Active Directory Environment**

The network contains an Active Directory forest named fabrikam.com. The forest contains all the identities used for user and computer authentication.

Each department is represented by a top-level organizational unit (OU) that contains several child OUs for user accounts and computer accounts.

All users authenticate to on-premises applications by signing in to their device by using a UPN format of *username@fabrikam.com.*

Fabrikam does **NOT** plan to implement identity federation.

#### **Network Infrastructure**

Each office has a high-speed connection to the Internet.

Each office contains two domain controllers. All domain controllers are configured as a DNS server.

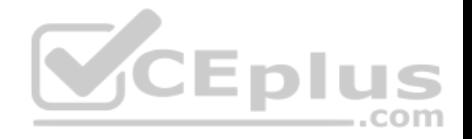

The public zone for fabrikam.com is managed by an external DNS server.

All users connect to an on-premises Microsoft Exchange Server 2016 organization. The users access their email by using Outlook Anywhere, Outlook on the web, or the Microsoft Outlook app for iOS. All the Exchange servers have the latest cumulative updates installed.

All shared company documents are stored on a Microsoft SharePoint Server farm.

#### **Requirements**

#### **Planned Changes**

Fabrikam plans to implement a Microsoft 365 Enterprise subscription and move all email and shared documents to the subscription.

Fabrikam plans to implement two pilot projects:

- Project1: During Project1, the mailboxes of 100 users in the sales department will be moved to Microsoft 365.
- Project2: After the successful completion of Project1, Microsoft Teams & Skype for Business will be enabled in Microsoft 365 for the sales department users.

Fabrikam plans to create a group named UserLicenses that will manage the allocation of all Microsoft 365 bulk licenses.

#### **Technical Requirements**

Fabrikam identifies the following technical requirements:

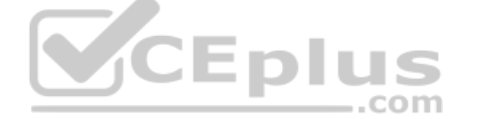

- All users must be able to exchange email messages successfully during Project1 by using their current email address.
- Users must be able to authenticate to cloud services if Active Directory becomes unavailable.
- A user named User1 must be able to view all DLP reports from the Microsoft 365 admin center.
- Microsoft Office 365 ProPlus applications must be installed from a network share only.

Disruptions to email address must be minimized.

#### **Application Requirements**

Fabrikam identifies the following application requirements:

\* An on-premises web application named App1 must allow users to complete their expense reports online.

The installation of feature updates for Office 365 ProPlus must be minimized.

#### **Security Requirements**

Fabrikam identifies the following security requirements:

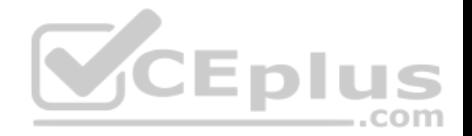

- After the planned migration to Microsoft 365, all users must continue to authenticate to their mailbox and to SharePoint sites by using their UPN.
- The memberships of UserLicenses must be validated monthly. Unused user accounts must be removed from the group automatically.

After the planned migration to Microsoft 365, all users must be signed in to on-premises and cloud-based applications automatically. The principle of least privilege must be used.

#### **QUESTION 1**

You need to meet the application requirement for App1.

Which three actions should you perform? Each correct answer presents part of the solution.

**NOTE**: Each correct selection is worth one point.

- A. From the Azure Active Directory admin center, configure the application URL settings.
- B. From the Azure Active Directory admin center, add an enterprise application.
- C. On an on-premises server, download and install the Microsoft AAD Application Proxy connector.
- D. On an on-premises server, install the Hybrid Configuration wizard.
- E. From the Azure Active Directory admin center, configure the Software download settings.

**Correct Answer:** ABC **Section: [none] Explanation**

#### **Explanation/Reference:**

References: https://docs.microsoft.com/en-us/azure/active-directory/manage-apps/application-proxy#how-application-proxyworks

#### **QUESTION 2**

You need to ensure that all the sales department users can authenticate successfully during Project1 and Project2.

Which authentication strategy should you implement for the pilot projects?

- A. password hash synchronization and seamless SSO
- B. pass-through authentication
- C. password hash synchronization
- D. pass-through authentication and seamless SSO

#### **Correct Answer:** A

**SCEplus** 

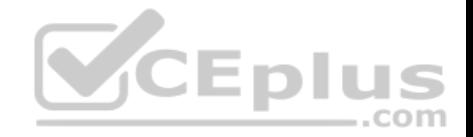

**Section: [none] Explanation**

**Explanation/Reference:** References: https://docs.microsoft.com/en-us/azure/security/azure-ad-choose-authn

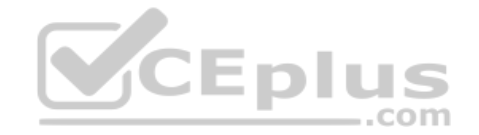

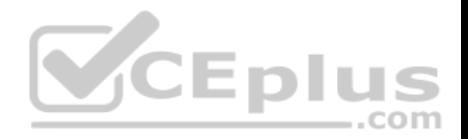

#### **Question Set 1**

#### **QUESTION 1**

You create a Microsoft 365 Enterprise subscription.

You assign licenses for all products to all users.

You need to ensure that all Microsoft Office 365 ProPlus installations occur from a network share. The solution must prevent the users from installing Office 365 ProPlus from the Internet.

Which three actions should you perform? Each correct answer presents part of the solution.

**NOTE**: Each correct selection is worth one point.

- A. From your computer, run setup.exe /download downloadconfig.xml.
- B. Create an XML download file.
- C. From the Microsoft 365 admin center, deactivate the Office 365 licenses for all the users.
- D. From each client computer, run setup.exe /configure installconfig.xml.
- E. From the Microsoft 365 admin center, configure the Software download settings.

**Correct Answer:** BDE **Section: [none] Explanation**

#### **Explanation/Reference:**

References: https://docs.microsoft.com/en-us/deployoffice/overview-of-the-office-2016-deployment-tool#download-the-installation-files-for-office-365-proplus-froma-localsource

#### **QUESTION 2**

Your network contains the servers shown in the following table.

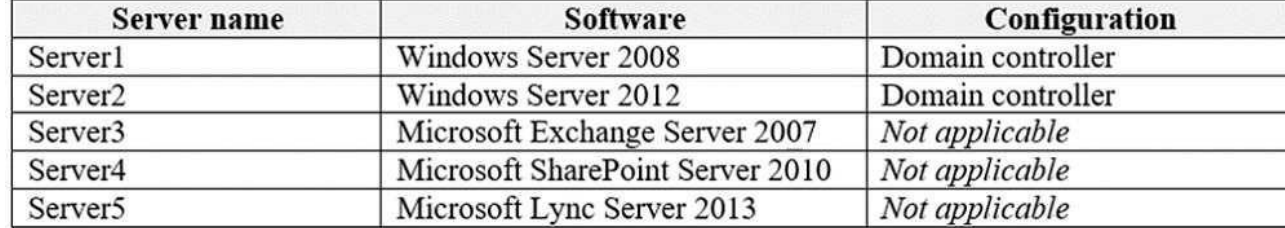

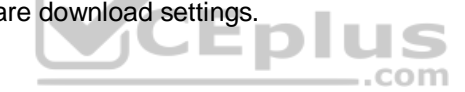

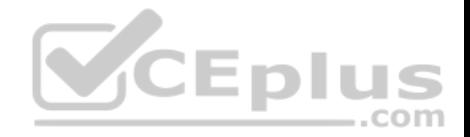

You purchase Microsoft 365 Enterprise E5 and plan to move all workloads to Microsoft 365 by using a hybrid identity solution and a hybrid deployment for all workloads.

You need to identify which server must be upgraded before you move to Microsoft 365.

What should you identify?

- A. Server2
- B. Server3
- C. Server5
- D. Server1
- E. Server4

**Correct Answer:** B **Section: [none] Explanation**

**Explanation/Reference:**

# **V**CEplus

**QUESTION 3** Your network contains two Active Directory forests. Each forest contains two domains. All client computers run Windows 10 and are domain-joined.

You plan to configure Hybrid Azure AD join for the computers.

You create a Microsoft Azure Active Directory (Azure AD) tenant.

You need to ensure that the computers can discover the Azure AD tenant.

What should you create?

- A. a new computer account for each computer
- B. a new service connection point (SCP) for each domain
- C. a new trust relationship for each forest
- D. a new service connection point (SCP) for each forest

**Correct Answer:** D **Section: [none] Explanation**

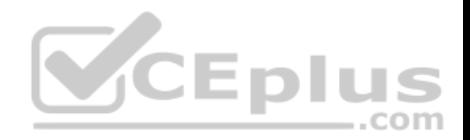

#### **Explanation/Reference:**

References: https://docs.microsoft.com/en-us/azure/active-directory/devices/hybrid-azuread-joinmanual

#### **QUESTION 4**

You have an on-premises Microsoft SharePoint Server 2016 environment.

You create a Microsoft 365 tenant.

You need to migrate some of the SharePoint sites to SharePoint Online. The solution must meet the following requirements:

- Microsoft OneDrive sites must redirect users to online content.
- Users must be able to follow both on-premises and cloud-based sites.
- **Users must have a single SharePoint profile for both on-premises and on the cloud.**
- When users search for a document by using keywords, the results must include online and on-premises results.

From the SharePoint Hybrid Configuration Wizard, you select the following features:

- **Hybrid business to business (B2B) sites**
- **Hybrid OneDrive**

Hybrid Search

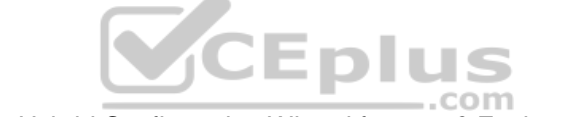

Which two requirements are met by using the SharePoint Hybrid Configuration Wizard features? Each correct answer presents a complete solution.

**NOTE**: Each correct selection is worth one point.

- A. Users must have a single SharePoint profile for both on-premises and on the cloud.
- B. OneDrive sites must redirect users to online content.
- C. Users must be able to follow both on-premises and cloud-based sites.
- D. When users search for a document by using keywords, the results must include online and on-premises results.

**Correct Answer:** BD **Section: [none] Explanation**

**Explanation/Reference:**

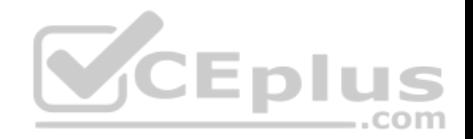

#### **QUESTION 5**

DRAG DROP You have several Microsoft **SharePoint** document libraries in your on-premises environment.

You have a Microsoft 365 tenant that has directory synchronization implemented.

You plan to move all the document libraries to SharePoint Online.

You need to recommend a migration strategy for the document libraries.

Which three actions should you perform in sequence? To answer, move the appropriate actions from the list of actions to the answer area and arrange them in the correct order.

 $\sim$   $\sim$ 

#### **Select and Place:**

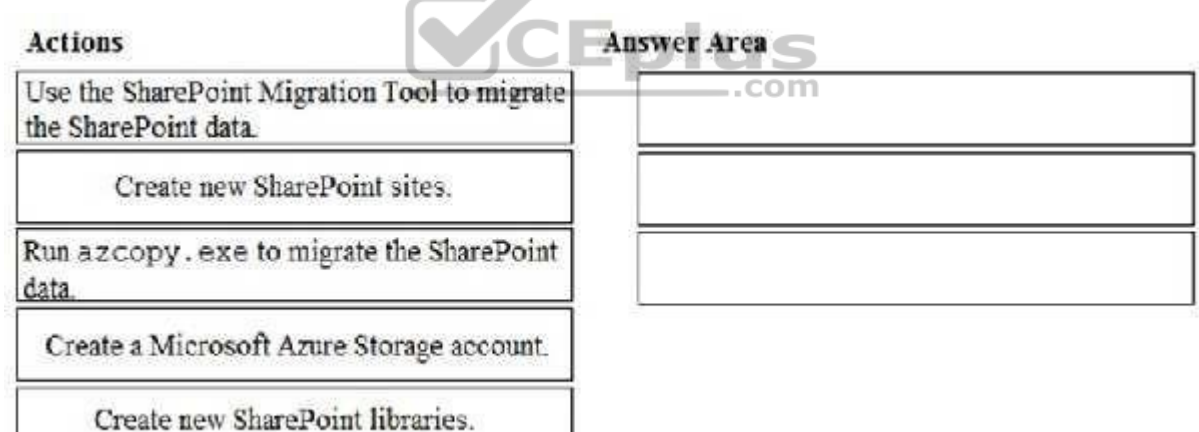

**Correct Answer:** 

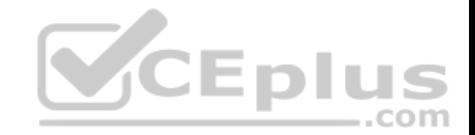

#### **Actions**

Use the SharePoint Migration Tool to migrate the SharePoint data.

Create new SharePoint sites.

Run azcopy, exe to migrate the SharePoint data.

Create a Microsoft Azure Storage account.

Create new SharePoint libraries.

#### **Answer Area**

Create new SharePoint sites.

Create new SharePoint libraries.

Use the SharePoint Migration Tool to migrate the SharePoint data.

#### **Section: [none] Explanation**

# **Explanation/Reference:**

Explanation:

References: https://docs.microsoft.com/en-us/sharepointmigration/how-to-use-the-sharepointmigration-tool

#### **QUESTION 6**

You have a Microsoft 365 subscription. All users have client computers that run Windows 10 and have Microsoft Office 365 ProPlus installed.

Some users in the research department work for extended periods of time without an Internet connection.

How many days can the research department users remain offline before they are prevented from editing Office documents?

- A. 10
- B. 30
- C. 90
- D. 120

**Correct Answer:** B

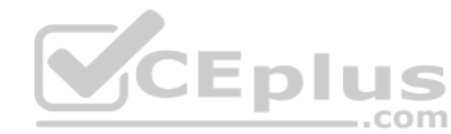

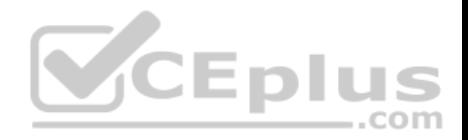

**Section: [none] Explanation Explanation/Reference:**

#### **QUESTION 7**

Your organization has an on-premises Microsoft Exchange Server 2016 organization. The organization is in the company's main office in Melbourne. The main office has a low-bandwidth connection to the Internet.

The organization contains 250 mailboxes.

You purchase a Microsoft 365 subscription and plan to migrate to Exchange Online next month.

In 12 months, you plan to increase the bandwidth available for the Internet connection.

You need to recommend the best migration strategy for the organization. The solution must minimize administrative effort.

What is the best recommendation to achieve the goal? More than one answer choice may achieve the goal. Select the **BEST** answer.

A. network upload

B. cutover migration

C. hybrid migration

D. staged migration

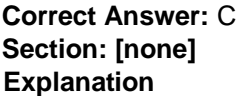

**Explanation/Reference:**

#### **QUESTION 8**

Your company has a Microsoft 365 subscription.

You plan to move several archived PST files to Microsoft Exchange Online mailboxes.

You need to create an import job for the PST files.

Which three actions should you perform before you create the import job? Each correct answer presents part of the solution.

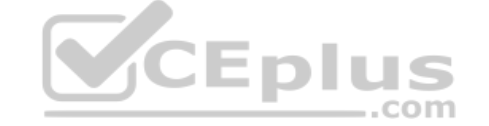

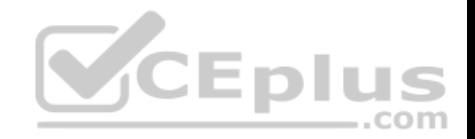

**NOTE**: Each correct selection is worth one point.

- A. Create a Microsoft Azure Storage account.
- B. From Security & Compliance, retrieve the SAS key.
- C. Run azcopy.exe to copy the PST files to Microsoft Azure Storage
- D. Use Microsoft Azure Storage Explorer to copy the PST files to Azure Storage.
- E. Create a PST import mapping file.

**Correct Answer:** BCE **Section: [none] Explanation**

#### **Explanation/Reference:**

References: https://docs.microsoft.com/en-us/office365/securitycompliance/use-network-upload-toimport-pst-files

#### **QUESTION 9**

Your network contains an Active Directory forest named contoso.local.

You purchase a Microsoft 365 subscription.

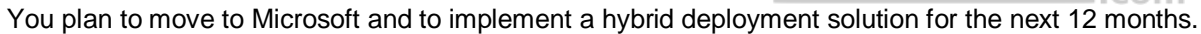

You need to prepare for the planned move to Microsoft 365.

What is the best action to perform before you implement directory synchronization? More than one answer choice may achieve the goal. Select the **BEST** answer.

- A. Purchase a third-party X.509 certificate.
- B. Rename the Active Directory forest.
- C. Purchase a custom domain name.
- D. Create an external forest trust.

**Correct Answer:** C **Section: [none] Explanation**

**Explanation/Reference:**

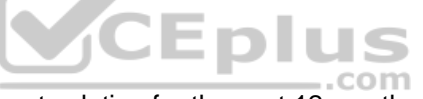

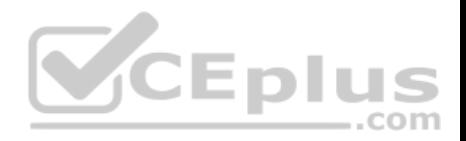

#### **QUESTION 10**

Your network contains an Active Directory domain named contoso.com.

You have a Microsoft 365 subscription.

You have a Microsoft Azure Active Directory (Azure AD) tenant named contoso.onmicrosoft.com.

You implement directory synchronization.

The developers at your company plan to build an app named App1. App1 will connect to the Microsoft Graph API to provide access to several Microsoft Office 365 services.

You need to provide the URL for the authorization endpoint that App1 must use.

What should you provide?

- A. https://login.microsoftonline.com/
- B. https://contoso.com/contoso.onmicrosoft.com/app1
- C. https://login.microsoftonline.com/contoso.onmicrosoft.com/
- D. https://myapps.microsoft.com

**Correct Answer:** C **Section: [none] Explanation**

**Explanation/Reference:**

#### **QUESTION 11**

**Note: This question is part of a series of questions that present the same scenario. Each question in the series contains a unique solution that might meet the stated goals. Some question sets might have more than one correct solution, while others might not have a correct solution.**

**After you answer a question in this section, you will NOT be able to return to it. As a result, these questions will not appear in the review screen.**

Your company has a main office and three branch offices. All the branch offices connect to the main office by using a WAN link. The main office has a high-speed Internet connection. All the branch offices connect to the Internet by using the main office connections.

Users use Microsoft Outlook 2016 to connect to a Microsoft Exchange Server mailbox hosted in the main office.

The users report that when the WAN link in their office becomes unavailable, they cannot access their mailbox.

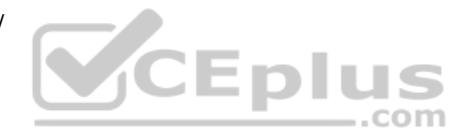

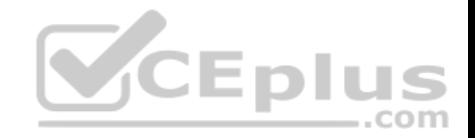

You create a Microsoft 365 subscription, and then migrate all the user data to Microsoft 365.

You need to ensure that all the users can continue to use Outlook to receive email messages if a WAN link fails.

Solution: In each branch office, you add a direct connection to the Internet.

Does this meet the goal?

A. Yes B. No

**Correct Answer:** A **Section: [none] Explanation**

**Explanation/Reference:**

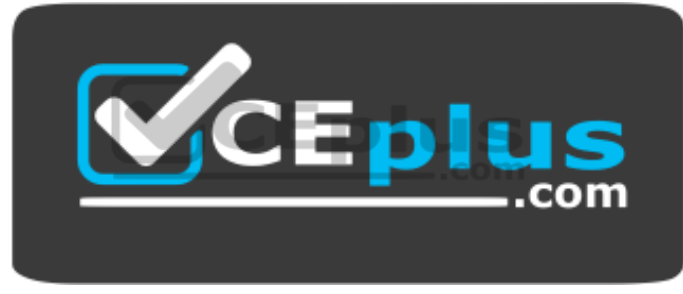

https://www.vceplus.com/